$29.895$  $ECH$ 

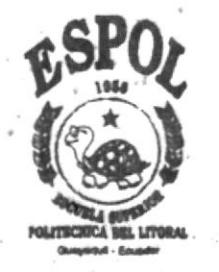

# ESCUELA SUPERIOR POLITÉCNICA DEL LITORAL

FACULTAD DE INGENIERÍA EN ELECTRICIDAD Y COMPUTACIÓN

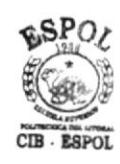

ANÁLISIS, DISEÑO, MONTAJE E IMPLEMENTACIÓN DE UN SISTEMA AUTOMÁTICO DE LA DOSIFICACIÓN Y DESCARGA DE ACEITES BÁSICOS PARA EL PROCESAMIENTO DE ACEITES **LUBRICANTES** 

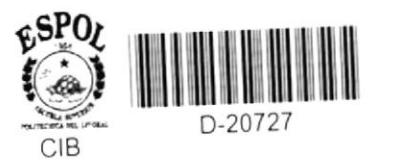

**INFORME TÉCNICO** Previa a la obtención del título de:

# INGENIERO EN COMPUTACIÓN

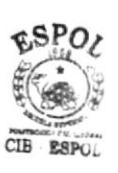

Presentada por: **JACINTO HERACLIO ECHEVERRÍA LITARDO** 

> GUAYAQUIL - ECUADOR 2000

### **AGRADECIMIENTO**

 $\bullet$ 

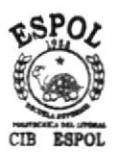

Quisiera agradecer al

Ing. GABRIEL TORRES - Presidente de CAMEI S.A. Ing. ALBERTO MANZUR - Miembro del Tribunal Ing. CARLOS MONSALVE - Director de este Informe por su valiosa colaboración y ayuda en la realización de este trabajo.

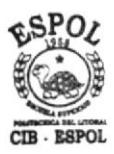

### DEDICATORIA

Quisiera dedicar el presente informe a

A mi esposa: ROSA ELENA por su eterna paciencia y amor que me han dado la fuerza necesaria para poder culminar este trabajo

A mis hijos: JACINTO ANDRÉS y ARIANNA DANIELA por el amor que les tengo A mis padres: JACINTO HERACLIO y MARTHA TALIE por su apoyo y confianza

constante

A mi hermana: MARTHA VIRGINIA por su inmenso cariño y respeto a mis decisiones

Parlos Warsaly

ING. CARLOS MONSALVE<br>DIRECTOR DEL INFORME TÉCNICO

ING. ALBERTO MANZUR MIEMBRO DEL TRIBUNAL

DR. ENRIQUE PELAEZ MIEMBRO DEL TRIBUNAL

### DECLARACIÓN EXPRESA

"La responsabilidad por los hechos, ideas y doctrinas expuestos en esta tesis, me corresponden exclusivamente; y, el patrimonio intelectual de la misma, a la ESCUELA SUPERIOR POLITÉCNICA DEL LITORAL".

 $2/1/2$ 

HERACLIO ECHEVERRÍA LITARDO **JACI** 

### **RESUMEN**

Nosotros vivimos en el tiempo de los milagros. Tiempos nunca antes imaginados por los más osados e inventivos soñadores del pasado.

En días pasados, gente como Galileo, Isaac Newton y Cristóbal Colón fueron despreciados, ridiculizados y perseguidos por el poder de su visión. Pero la realidad de hoy es mucho más rara y fantástica que cualquier cosa que Julio Verne pudo haber imaginado. Nosotros vivimos en un mundo de milagros que suceden a diario. Cada día oímos sobre nuevos adelantos en las áreas de biología, ingeniería, transportación y comunicaciones. Aún, el más grande de estos milagros palidece en comparación al milagro que yace debajo de ellos.

De hecho, ninguno de estos milagros pudo haber ocurrido a menos que un milagro más sutil haya pasado primero. Estos son los típicos y únicos reflejos tempranos de la increíble revolución que estamos pronto a experimentar: El milagro del microprocesador y los sistemas de información es nada comparado a lo que viene. La bomba nuclear es nada. La ingeniería genética es trivial. Con los nuevos sistemas informáticos se redefine el significado de vida, el valor de vida y la misma naturaleza de pensamiento. Desgraciadamente, la gran pregunta será: ¿Cómo haremos para controlar todo esto?. Así como las batallas militares de siglos pasados condujeron la forma en que se desarrollaron las medicinas y el poder nuclear, tanto o demasiado, el primer sitio en donde esto se resolverá será sobre el campo de batalla del siglo 21, el campo de batalla de los negocios. Este trabajo está lejos de ser la última palabra en el desarrollo de la automatización industrial. De hecho, es apenas un combate más en la más significativa batalla en la historia de la humanidad.

Este informe muestra conceptos, procedimientos y equipos aplicados a procesos comunes usando tecnología de punta. Podemos comparar las situaciones en las cuales se requería de mucho personal para realizar las labores de procesos de campo, que con la automatización, solamente se requiere de una persona y una interfase que permite monitorear, interactuar y controlar los equipos. Logrando con esto, tapar una brecha más en el amplio camino hacia el desarrollo del campo de la automatización.

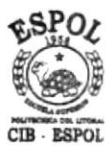

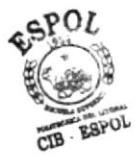

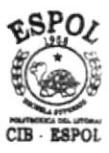

## INDICE GENERAL

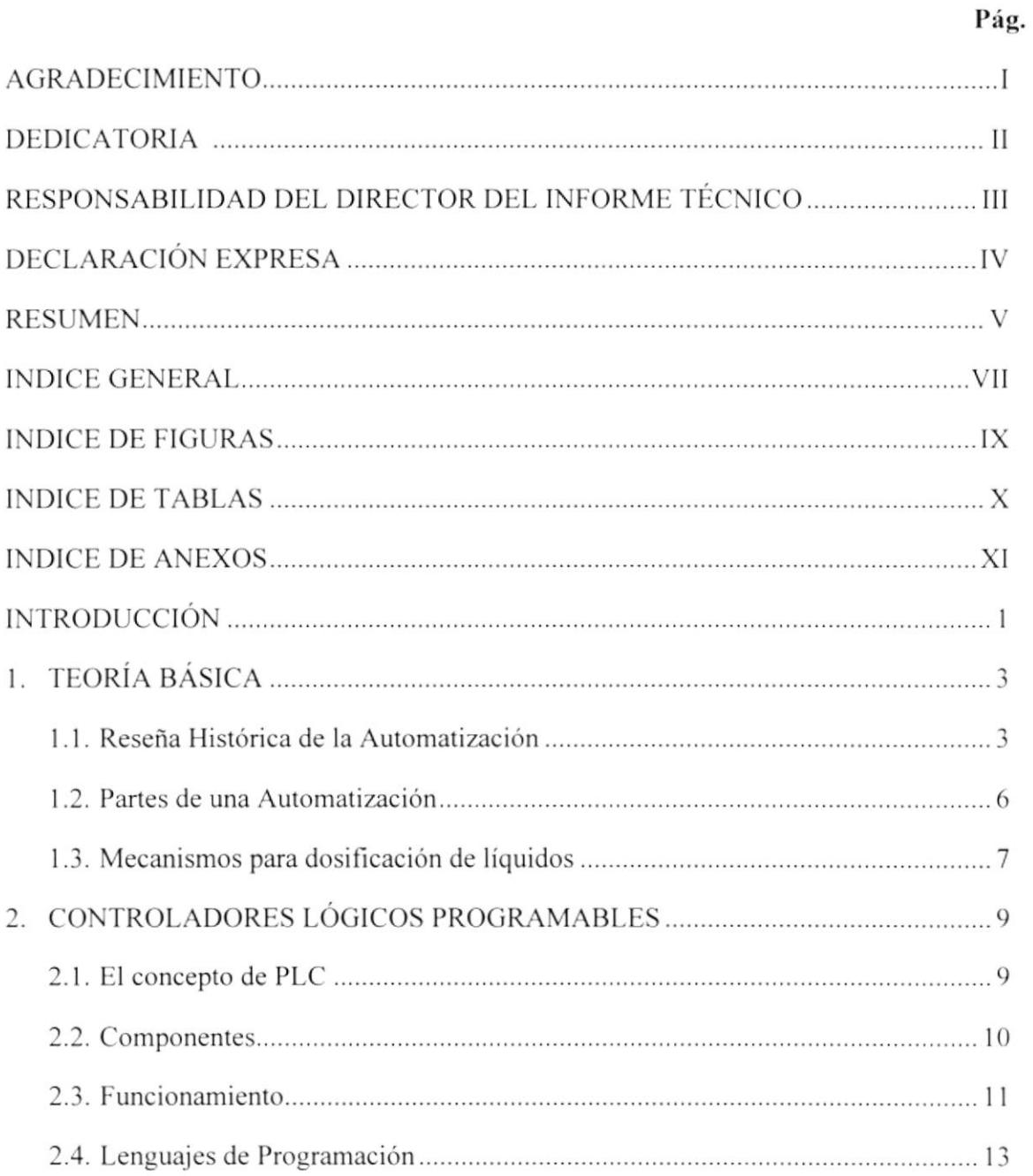

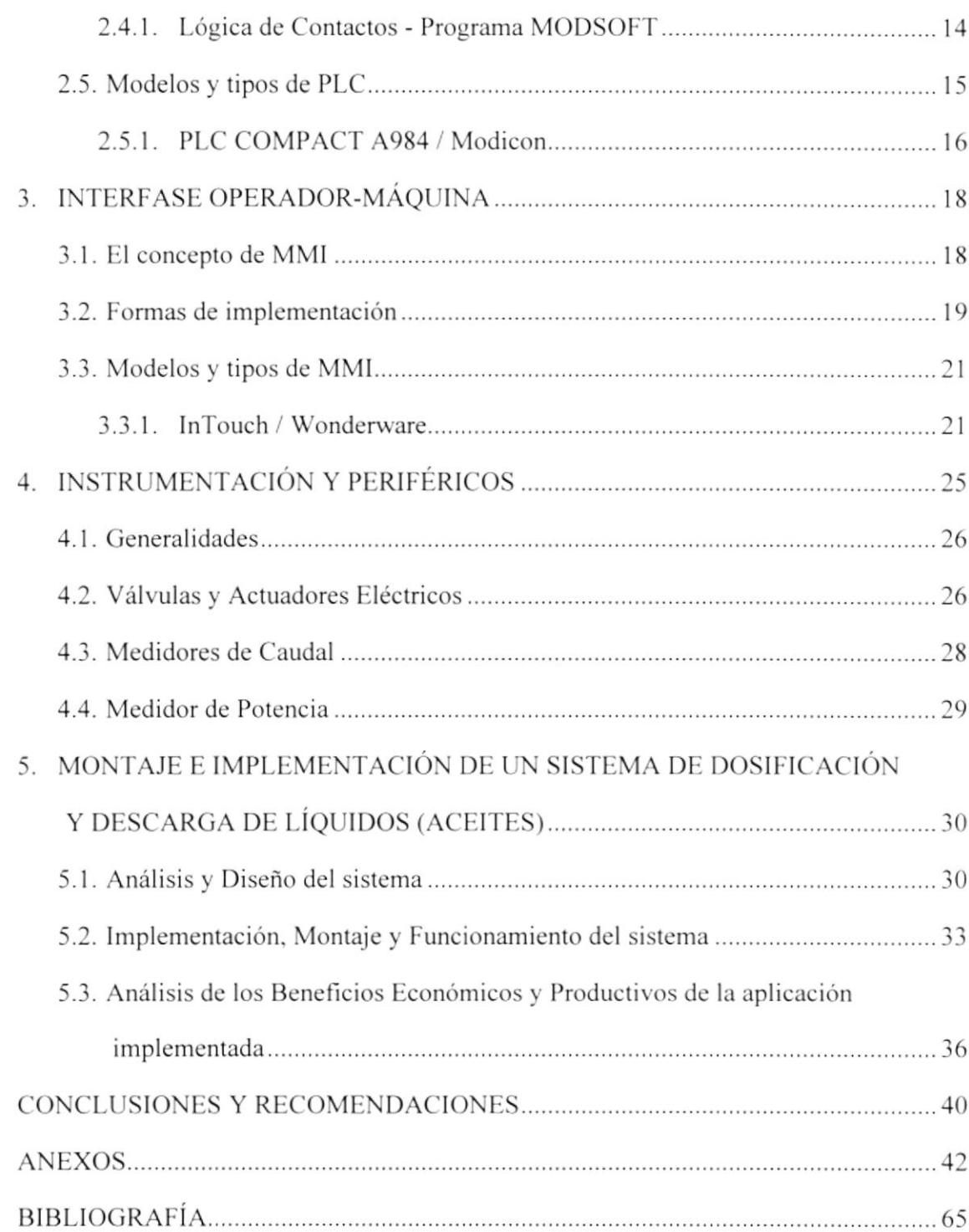

# INDICE DE FIGURAS

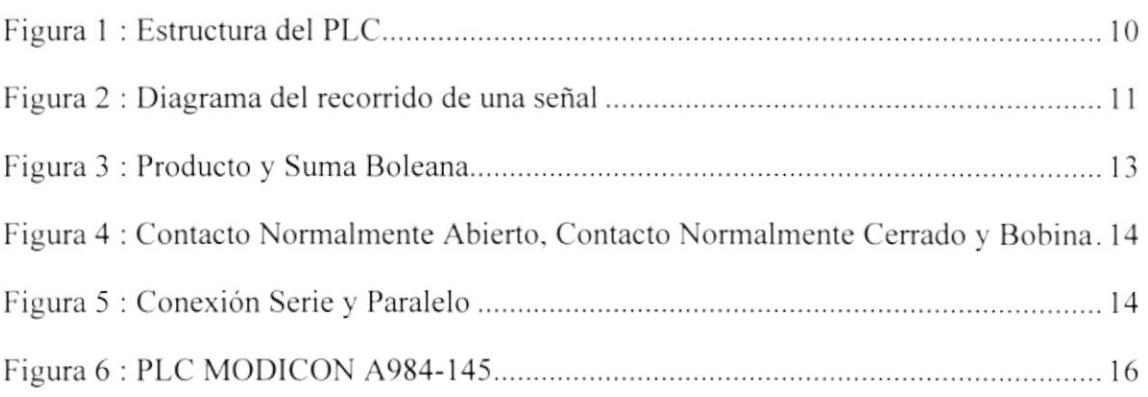

## INDICE DE TABLAS

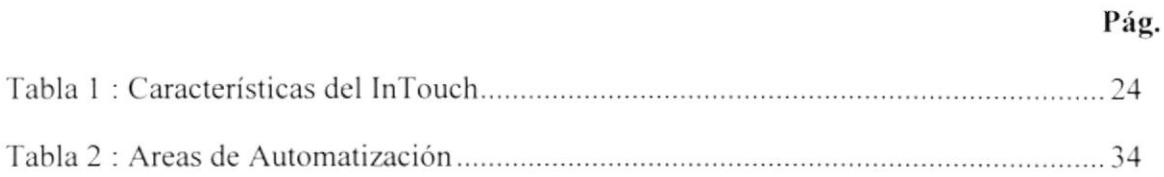

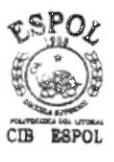

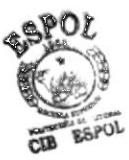

# INDICE DE ANEXOS

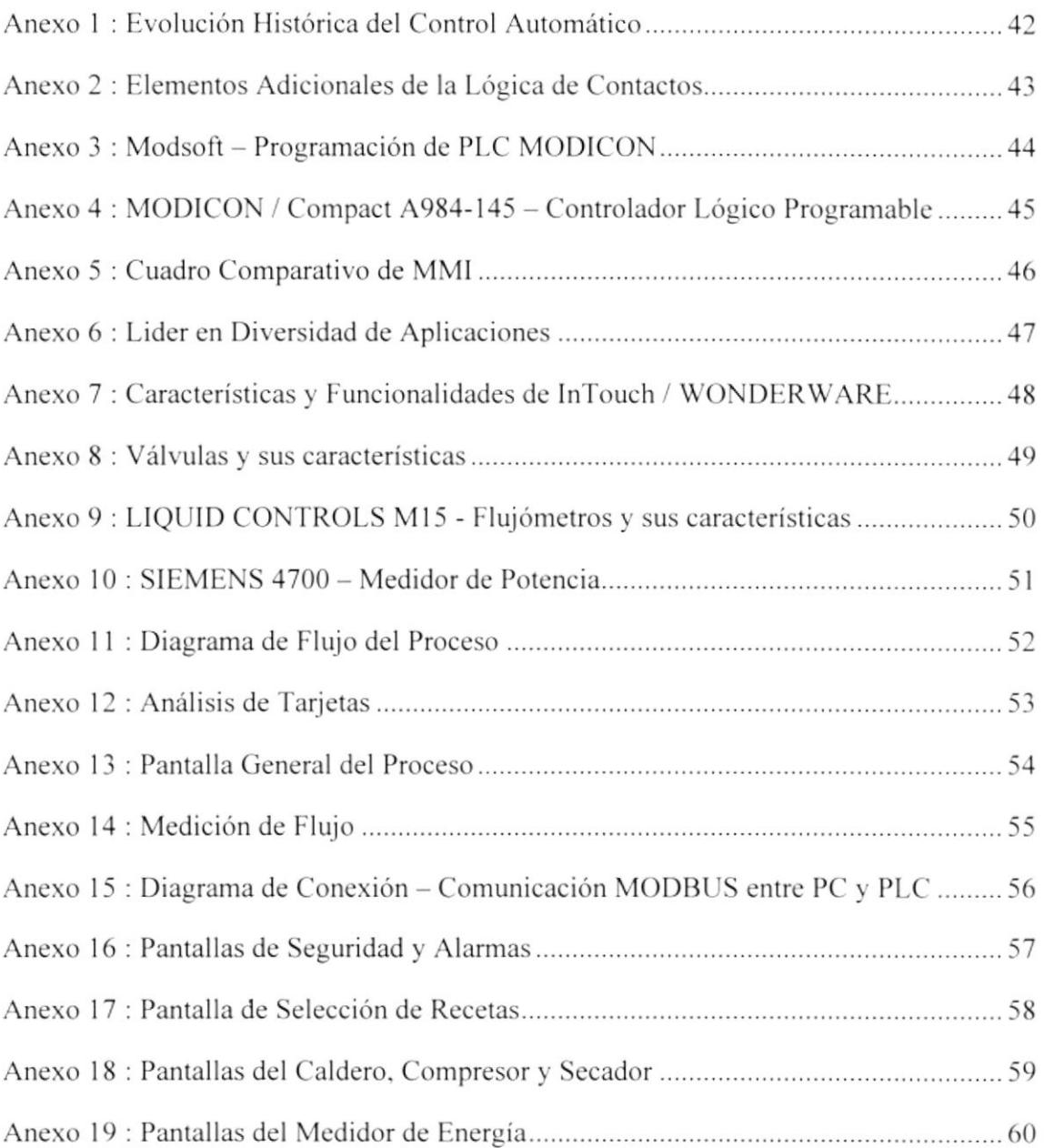

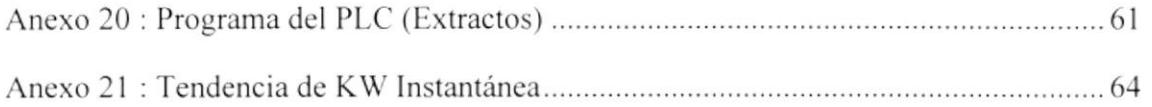

### **INTRODUCCIÓN**

El propósito de este informe técnico es enfocar una solución específica a un problema propuesto, demostrando que la sola acción de automatizar un proceso implica su optimización en tiempo y recursos, permitiendo además controlarlo y monitorearlo.

En el capítulo 1, expongo los inicios de la automatización, sus principios básicos, partes que la constituyen y una breve explicación sobre los diferentes mecanismos y técnicas que son usadas para dosificar líquidos, además de las ventajas y desventajas de dichas técnicas. Luego se explica el concepto, desde varios puntos de vista, de lo que significa un PLC, las diferentes partes que lo componen, las tarjetas con las que se pueden contar para realizar la recolección o emisión de datos, su funcionamiento, los diferentes tipos de programación existentes, dando énfasis a un tipo en especial, y finalmente comentando algunos de los tipos de PLC más usados en el medio, de los cuales resaltaremos el utilizado en la aplicación. En el capítulo 3 analizaremos el significado del contenido de las siglas MMI, dando a conocer los diferentes medios de implementación, modelos y tipos de sistemas que han sido creados y diseñados para realizar ésta tarea de control y monitoreo. Adicionalmente indicaremos las diferentes áreas en las cuales se puede aplicar y las características del programa, el cual usamos para este proyecto. El capítulo 4, se encuentra ocupado por los detalles de los conceptos y pormenores de los instrumentos y periféricos utilizados en este proyecto, sus especificaciones técnicas y características de medición. Al final nos dedicaremos a detallar sobre el análisis, diseño, implementación y puesta en marcha del proyecto especificado. Adicionalmente realizaremos un análisis de los beneficios comerciales, económicos y productivos de la aplicación implementada.

 $\sim$ 

# **CAPÍTULO 1** TEORÍA BÁSICA

### RESEÑA HISTÓRICA DE LA AUTOMATIZACIÓN  $1.1$

Desde los principios del tiempo, el hombre ha tratado de controlar los procesos de una manera automática. Como todo proceso en evolución, es poco probable llegar a comprender totalmente el estado actual y su tendencia futura si no se conoce su pasado.

La situación actual del control industrial es la consecuencia del desarrollo en forma paralela de tres procesos:

LA EVOLUCIÓN INDUSTRIAL.- En esta etapa se manifestaron principalmente dos tipos de industrias: las Manufactureras, que se caracterizan por producir cantidades masivas de unidades discretas idénticas; y las de Procesos Continuos, que se caracterizan por tener importantes movimientos y almacenamientos de líquidos, gases, pastas y/o sólidos. Pero esta clasificación, en realidad, no es absoluta porque existen industrias Manufactureras que son "continuas" en varias partes de sus procesos y a su vez, existen industrias de Procesos Continuos que poseen etapas discretas en su interior. El hecho de manejar estos elementos "continuos" obligó a los ingenieros de proceso a conocer el estado de los materiales realizando mediciones de variables (presión, caudal, temperatura, nivel, etc.). Todas estas tareas de control de estas variables fueron ejecutadas por los operadores en forma directa, visualizando el valor medido y realizando ajustes sobre dispositivos que hicieran que se minimizara la diferencia entre el valor indicado y el deseado. Con el fin de evitar que un hombre tenga que ser responsable las 24 horas del día. de la eficiencia del proceso. se buscó un tipo de mecanismo autosuficiente que pudiera realizar esta labor de monitoreo y ajuste; además, se buscó reducir los tiempos muertos y ejecutar procesos en paralelo. Los tableros con relees fueron parte primordial de la automatización, diseñados para ejecutar funciones en circuitos lógicos en procesos productivos, cumplieron con el objetivo original buscado: rendimiento, previsión y flexibilidad.

LA EVOLUCIÓN TECNOLÓGICA INFORMÁTICA.- Como la conocemos hov en día. también es consecuencia de cambios a través del tiempo. Desde las Tarjetas Perforadas en 1804 pasando por los triodos (tubos al vacío) en 1906, el primer computador digital  $ENIAC<sup>1</sup>$  en 1945, la aparición del transistor en 1947 (1.000.000 veces menos consumo que un tubo al vacío), los primeros circuitos integrados (circuitos electrónicos labricados sobre una pastilla de silicio) en 1964 hasta llegar al primer microprocesador. un solo chip que posee todos los elementos de una unidad central de procesamiento en la década del 70.

<sup>&</sup>lt;sup>1</sup> ENIAC : Electronic Numerical Integrator and Computer.

LA EVOLUCIÓN DEL CONTROL AUTOMÁTICO.- Comenzó (según la historia) en el SIGLO III AC, en la antigua Grecia con los Relojes de Agua y Reguladores de Nivel Flotante, hasta la creación del primer PLC<sup>2</sup> en 1968 y sus sistemas subsecuentes, lo cual marcó el inicio de una nueva era en el área industrial. Para más detalle de esta evolución véase Anexo # 1.

En resumen, para llevar a cabo una automatización existen varias razones, entre las más comunes están:

PRODUCTIVIDAD.- La automatización aumenta la productividad aprovechando los recursos existentes en su máxima capacidad.

EFICIENCIA.- Aumenta el dinamismo de los procesos industriales.

CONTROL DE CALIDAD.- El producto terminado es de calidad total, ya que ha estado sujeto a dosificaciones y monitoreo computarizado constante.

CONTROL.- El control automatizado de una planta y sus procesos son muy superiores a aquellos que son controlados por el hombre, ya que un controlador automático no se cansa, ni se queda dormido, ni cambia su rendimiento.

<sup>&</sup>lt;sup>2</sup> PLC : Programmable Logic Controller / Controlador Lógico Programable

FLEXIBILIDAD.- Permite cambios en el proceso solamente con la reprogramación de la unidad de control.

REDUCCION DE PERSONAL.- Acorde con las disposiciones de gerencia, el personal pudiera reducirse, ya que muchos trabajos realizados en forma manual por el hombre se realizarían en forma automática.

COMPETITIVIDAD.- Eleva el nivel de competitividad de una industria a niveles internacionales.

### $1.2$ PARTES DE UNA AUTOMATIZACIÓN

La automatización de un proceso es una labor de ingeniería, la cual requiere fundamentalmente de tres partes; La instrumentación de Campo, Los controladores lógicos programables y las interfases Operador-Máquina.

LA INSTRUMENTACIÓN DE CAMPO.- Abarca básicamente los elementos de control tales como interruptores, sensores, transmisores, etc. La gran mayoría de los elementos de control utilizados en la industria tienen una interfase que permite conectarlos a un controlador o a un computador industrial para que pueda ser visualizado y en algunos casos, corregido.

LOS CONTROLADORES LÓGICOS PROGRAMABLES.- Son dispositivos digitales utilizados para controlar la ejecución secuencial de la lógica dc los procesos. Esta lógica de proceso es el resultado de la combinación de varios contactos lógicos o lisicos (entradas del PLC) y bobinas lógicas o fisicas (salidas del PLC).

LA INTERFASE OPERADOR-MÁQUINA.- Es el vínculo que establece una relación entre el operador y el proceso. Entre las interfases que pueden existir. podemos nombrar a los computadores personales, computadores industriales, paneles de control, terminales alfanuméricos y otros tipos de dispositivos de visualización.

### 1.3 MECANISMOS PARA DOSIFICACIÓN DE LÍOUIDOS

Dentro del campo de la automatización de procesos, existen diferentes mecanismos con los cuales podemos dosificar líquidos. Entre los más adecuados para la medición del caudal en este proyecto, podemos mencionar: Por diferencia de peso y por caudal.

LA DOSIFICACIÓN DE LÍQUIDOS POR DIFERENCIA DE PESO.- Se basa principalmente en un cálculo matemático. para esto, se usa el valor del peso del líquido en el tanque donde está depositado. Se obtiene un valor de peso antes y después de realizar el paso del liquido. El valor total del líquido dosificado es igual a la resta de ambos valores.

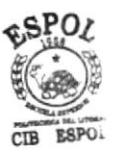

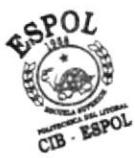

LA DOSIFICACIÓN DE LÍQUIDOS POR CAUDAL.- Utiliza el paso del fluido para generar pulsos, cada uno de estos pulsos van a representar un determinado valor del caudal que pasa por el instrumento. Este valor por pulso, va a depender específicamente, de la densidad del fluido. El valor total del líquido dosificado es igual a la multiplicación del número de pulsos generados por el valor por pulso.

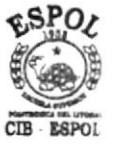

# **CAPÍTULO 2**

# **CONTROLADORES LÓGICOS PROGRAMABLES**

#### $2.1$ **EL CONCEPTO DE PLC**

Según lo define la NEMA<sup>3</sup>: "El PLC es un aparato digital electrónico con una memoria programable para el almacenamiento de instrucciones, permitiendo la implementación de funciones específicas como: lógica, secuencias, temporizado, conteo y aritmética; con el objeto de controlar máquinas y procesos".

Es decir, un PLC es un dispositivo electrónico que permite la entrada de datos digitales y análogos para procesarlos, de acuerdo a una secuencia de funciones determinadas, y enviarlos a registros internos o dispositivos externos como información digital o análoga.

En el año 1969, Richard Morley construyó el primer Controlador Lógico Programable para la General Motors; el MODICON 084, con una capacidad de 255 entradas/salidas, una memoria de 4Kb y un peso de 46 Kg.

El nombre de PLC (Programmable Logic Controller) sería utilizado por la firma Allen Bradley años más tarde, como denominación de los Controladores Lógicos Programables.

#### $2.2$ **COMPONENTES**

La estructura del PLC se puede apreciar en la Fig. 1, la cual se define con los siguientes elementos:

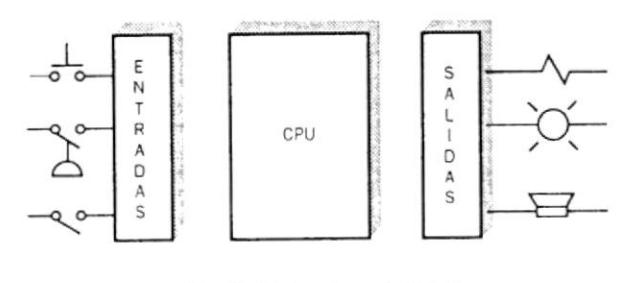

Fig. 1 : Estructura del PLC

LAS ENTRADAS.- Son las encargadas de recibir las señales provenientes del campo y adaptarlas a niveles que la CPU<sup>4</sup> pueda interpretar como información. Estas señales pueden ser discretas o análogas.

LA CPU.- Es el cerebro del PLC y es responsable de la ejecución del programa desarrollado por el usuario.

LAS SALIDAS.- Son aquellas que gobiernan dispositivos de campo en función de la información enviada por la CPU. Esta información puede ser discreta o análoga.

<sup>&</sup>lt;sup>1</sup> NEMA : National Electrical Manufacturing Association

<sup>&</sup>lt;sup>4</sup> CPU : Central Process Unit / Unidad Central de Procesamiento

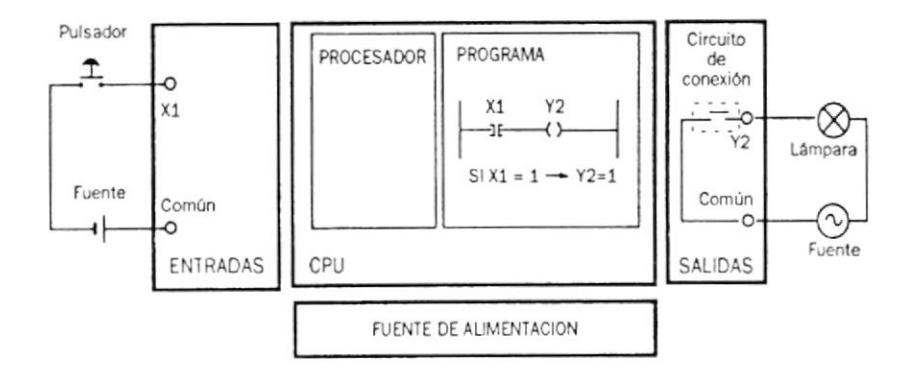

Fig. 2 : Diagrama del recorrido de una señal

La Fig. 2, muestra cual es el procedimiento cuando una señal discreta es ingresada en el punto X1 por medio de un circuito sencillo compuesto de una fuente y un pulsador. Esta señal discreta es reconocida por el procesador como una señal positiva y es colocada en la memoria del programa para que sea interpretada por la lógica escrita en él. Se obtiene como resultado un valor Y2 el cual, de acuerdo a la lógica, sería positivo. Este valor de Y2 positivo es interpretado como el cierre de un contacto, el cual activa el circuito, que se encuentra entre los bornes de salida y la lámpara se enciende por causa del voltaje de la fuente existente.

#### $2.3$ **FUNCIONAMIENTO**

La CPU se comunica con los módulos de entradas/salidas a través de un bus paralelo que incluye datos y direcciones; y en ciertos modelos, un bus de alimentación energiza a las interfases o módulos de entrada/salida.

Si un sensor conectado a una entrada se cierra, en los bornes de esa entrada aparece un voltaje determinado. Esta tensión es adaptada por la interfase de entrada al nivel y tipo de tensión que la CPU puede leer a través del bus de datos.

Cuando la CPU recibe la información de esta tensión, este sabe que la entrada está activada, o sea en el estado lógico 1. De igual manera, cuando la CPU desea activar una salida, modifica los niveles de tensión de tal manera, que la tarjeta de salida que está conectada a este bus, cierra el circuito de conexión, energizando el dispositivo de campo.

La identificación que la CPU utiliza para cada punto de entrada/salida en la memoria se conoce como DIRECCIONAMIENTO.

Cuando hablamos de un punto de entrada/salida se refiere a la localización física o lógica, por la cual, es ingresada o egresada una señal sea discreta o análoga.

La convención por la cual un "1" indica presencia de señal y un "0" indica su ausencia se la llama LÓGICA POSITIVA y lo contrario se llama LÓGICA NEGATIVA.

La lógica almacenada en la memoria de la CPU del PLC es ejecutada en forma cíclica. Este ciclo es completado en un tiempo llamado TIEMPO DE BARRIDO<sup>5</sup>. Este valor de tiempo va a depender del tamaño de la lógica almacenada.

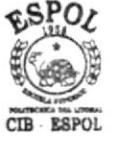

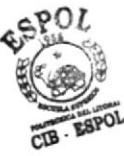

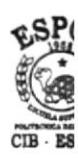

<sup>&</sup>lt;sup>4</sup> TIEMPO DE BARRIDO : SCAN TIME / Tiempo de ejecución de la lógica almacenada en la CPU

#### $2.4$ **LENGUAJES DE PROGRAMACIÓN**

La base de la programación de los PLC's existe desde mucho tiempo atrás, inclusive desde antes que los PLC's existan; y se llama ÁLGEBRA BOLEANA desarrollada por George Boole en 1849.

Una de sus principales características es que las variables solamente pueden tomar uno de dos valores 0 ó 1. Se definen operaciones binarias: la suma y el producto. La suma boleana se representa por el símbolo + y el producto boleano se representa por un punto entre ambas variables. Se utiliza con frecuencia un método gráfico para representar la lógica boleana; en la Fig. 3.a podemos ver una PUERTA Y que representa el producto boleano; y en la Fig. 3.b podemos ver una PUERTA O que representa la suma boleana.

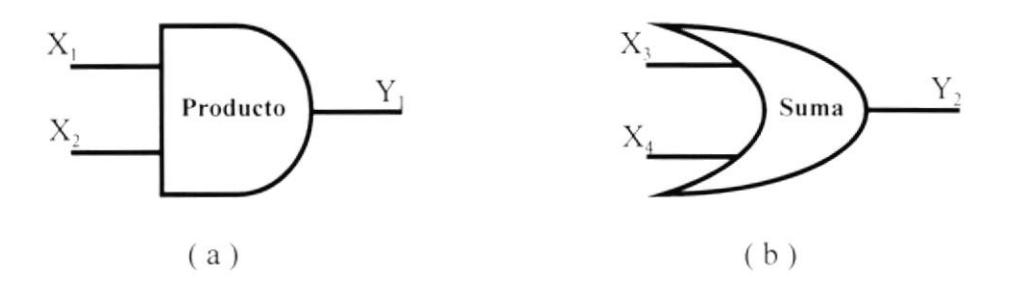

Fig. 3 : Producto y Suma Boleana

Esta es la misma lógica que encontramos en los libros de matemáticas y la que es utilizada para la programación de la mayoría de los controladores conocidos.

### 2.4.1 LÓGICA DE CONTACTOS - PROGRAMA MODSOFT

El programa MODSOFT usa lógica de contactos, el que se basa en la descripción de lógicas utilizadas por electricistas. Consiste en la representación del circuito lógico utilizando contactos y bobinas, en forma similar al uso de relés.

En la Fig. 4.a, 4.b y 4.c se muestran los elementos básicos de programación: los contactos NA (Normalmente Abierto), NC (Normalmente Cerrado) y las bobinas respectivamente

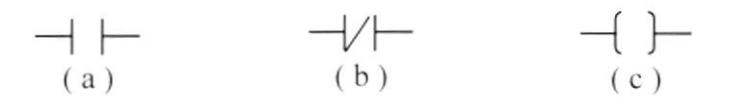

Fig. 4 : Contacto Normalmente Abierto, Contacto Normalmente Cerrado y Bobina

Las operaciones que se realizan con la lógica boleana pueden ser realizados utilizando estos contactos en forma apropiada.

A estos elementos básicos pueden adicionárseles contadores, temporizadores y otras instrucciones. Algunos de ellos pueden ser apreciados en el Anexo #2.

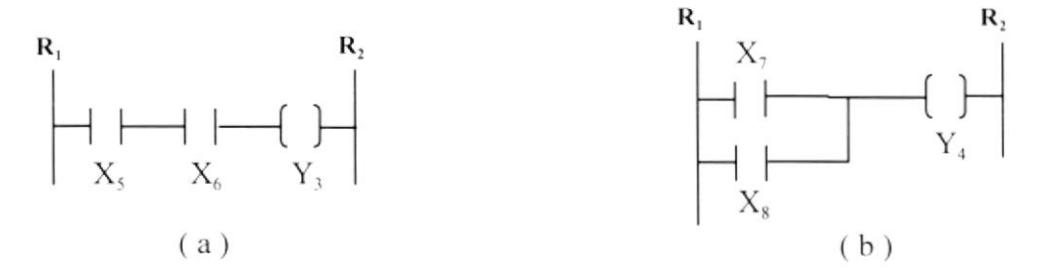

Fig. 5 : Conexión Serie y Paralelo

En la Fig. 5.a, ponemos a dos contactos Normalmente Abiertos  $X_5$  y  $X_6$  conectados en serie, los cuales tienen que estar activados para que la bobina Y<sub>3</sub> se energice; en cambio en la Fig. 5.b apreciamos dos contactos Normalmente Abiertos  $X_7$  y  $X_8$  conectados en paralelo, basta que uno de ellos esté activado para que la bobina Y<sub>4</sub> se energice. R<sub>1</sub> es el riel de inicio (con voltaje positivo) y  $R_2$  es el riel de destino (con voltaje negativo).

El programa que utilizamos para la implementación de este proyecto se llama MODSOFT. Utiliza un lenguaje de programación basado en lógica de contactos desarrollado por la compañía SCHNEIDER AUTOMATION Inc., el cual soporta todos los modelos de PLC MODICON. Las características de este programa están mostrados en el Anexo  $# 3$ .

#### **MODELOS Y TIPOS DE PLC**  $2.5$

En forma general, existen diversos tipos de PLC, los cuales podemos clasificar por medio de los siguientes aspectos: Por su construcción, por su capacidad y por cantidad de Entradas / Salidas.

POR SU CONSTRUCCIÓN. Los PLC se distinguen por tener todos sus elementos en un mismo gabinete o por estar formados por módulos. A los primeros podremos llamar INTEGRAL y a los otros llamaremos MODULAR.

POR SU CAPACIDAD. Podemos tener dos niveles: Los de poca capacidad que pueden resolver proyectos a menor escala y con comunicaciones elementales y los de gran capacidad que pueden manejar gran cantidad de datos análogos y discretos, conexiones de red, operaciones de punto flotante y módulos inteligentes de Entrada/Salida.

POR CANTIDAD DE ENTRADAS / SALIDAS.- Tenemos los PLC MICRO que pueden manejar hasta 64 señales, los PLC PEQUEÑOS que llegan a manejar hasta 255 señales, los PLC MEDIANOS con un máximo de 1023 señales y los PLC GRANDES que manejan cantidades superiores a 1024 señales.

#### PLC COMPACT A984 / MODICON  $2.5.1$

El controlador utilizado para el desarrollo de este proyecto es uno de los modelos más pequeños que tiene la marca MODICON, el modelo COMPACT 984-145. Es un tipo de PLC muy útil para el control de sistemas literalmente medianos, su diseño compacto y modular hace que este PLC sea la alternativa más usada para aplicaciones en el mundo.

Como podemos observar en la Fig. 6, el PLC MODICON A984-145 puede contener en una base de expansión hasta 5 módulos de Entrada / Salida y pueden existir hasta 3 de estas bases que se llaman

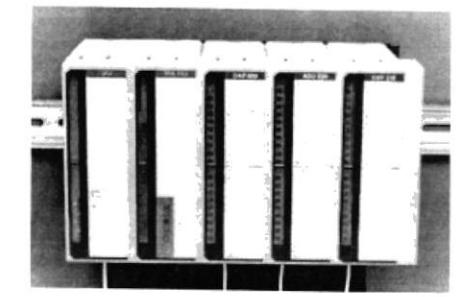

Fig. 6 : PLC MODICON A984-145

SECUNDARIAS y existe una base que se llama PRIMARIA donde va colocado el CPU, ocupando 2 espacios, y 3 módulos de Entrada / Salida. Es decir, que este PLC puede manejar hasta 512 bits de Entrada / Salida y 1920 registros internos.

 $\sim$ 

Las características de este PLC están mostradas en el Anexo # 4.

# **CAPÍTULO 3**

# **INTERFASE OPERADOR-MÁQUINA**

#### $3.1$ **EL CONCEPTO DE MMI**

En todo sistema de control existen vínculos que establecen una relación entre los operadores y el proceso. Estos vínculos se establecen por medio de equipos que constituyen la MMI<sup>6</sup> (Interfase Operador – Máquina).

Las funciones que un MMI debe realizar en una planta va a depender específicamente de los requerimientos y funciones que ejerce el usuario.

PERSONAL DE OPERACIONES : Operar la planta.

PERSONAL DE MANTENIMIENTO : Tomar acciones preventivas y correctivas para garantizar la continuidad del proceso.

PERSONAL DE PROCESOS : Verificar que se cumplan las especificaciones del proceso.

PERSONAL DE CONTROL : Definir estrategias de control concurrentes con los objetivos de los procesos.

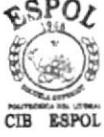

<sup>&</sup>lt;sup>6</sup> MMI : Man - Machine Interface / Interfase Operador - Máquina

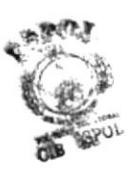

PERSONAL DE PRODUCCIÓN : Establecer planes de producción para los distintos productos.

PERSONAL DE MERCADEO Y GERENCIA: Utilizar la información de costos, planes de producción y capacidad para establecer estrategias que respondan a situaciones de mercado.

Las facilidades que hoy en día ofrecen los sistemas de interfase hacen que desde los operadores hasta el personal de mercadeo tengan acceso a la información necesaria para sus labores y para responder de una mejor manera a los requerimientos del mercado.

### **FORMAS DE IMPLEMENTACIÓN**  $3.2$

La evolución del MMI transcurre en forma paralela con la evolución del control automático y de la tecnología informática; conforme fue incrementándose la capacidad de los equipos digitales, se fueron desarrollando nuevas tecnologías aplicadas al monitoreo de sistemas de control de procesos.

Cuando era necesario visualizar alguna información sobre dispositivos de campo, se colocaba un panel visualizador en donde era observada la información que estaba siendo sensada por ese instrumento. Estos fueron los primeros MMI porque cumplían con el requerimiento de monitorear la señal.

Hoy en día, se hace común el uso de pantallas de tubos de rayos catódicos o de cristal líquido, los cuales muestran el comportamiento de la señal y además tienen la capacidad de almacenar información en algún dispositivo no volátil.

Para la implementación de un MMI hay que tener en cuenta diversas características de los equipos que se utilizarán o en los cuales se desea instalar el sistema de interfase. Se debe tomar en consideración los siguientes puntos.

- a) Que tipo de equipo se va a utilizar como interfase.
- b) El tipo de interfase que se desea tener.
- c) El sistema operativo sobre el cual va a instalarse la interfase (si se usa un tipo de interfase como computador personal o industrial).
- d) La cantidad de variables o señales que se desean monitorear.
- e) Que instrumentación de campo se va a instalar.

El paso siguiente sería determinar los detalles de las pantallas que desean implementarse ya que en toda implementación de un sistema de visualización existen pantallas predefinidas que van a existir y las pantallas adicionales que se desea desarrollar. Las pantallas predefinidas son: RESUMEN : las cuales muestran una visión global del proceso visualizado; DE GRUPO : en donde se encuentran los instrumentos pero de una misma área; DE LAZO : en donde se muestran los procesos en más detalle sin llegar al elemento; DE ALARMAS Y EVENTOS : en ellas se muestran todas las situaciones y causas en donde las variables del proceso sufren cambios no esperados; DE TENDENCIAS : las cuales muestran el comportamiento de cada señal que desee ser controlada; y DE SEGURIDAD : se usa para realizar un filtro para el ingreso al sistema.

#### **MODELOS Y TIPOS DE MMI**  $3.3$

En el mercado existen varios tipos de programas de visualización. Cada uno de ellos tiene diferentes características que lo hace pionero en el área en la cual está diseñado. En el Anexo # 5, podemos ver un cuadro comparativo de los programas de visualización más usados.

### 3.3.1 INTOUCH / WONDERWARE

Wonderware® es el proveedor independiente líder mundial del software basado en Windows® para el mercado de la automatización industrial. FactorySuite™ de Wonderware® es el primer equipo integrado de productos de programas de automatización para la industria. Suministra un potente entorno de desarrollo que permite a los operadores, ingenieros, supervisores y administradores, crear aplicaciones de proceso y hacer que sus fábricas funcionen de forma más eficiente y con mayor productividad que nunca.

El FactorySuite™ contiene los siguientes componentes:

InTouch<sup>TM</sup>: interfaz operador-máquina líder mundial en visualización

InControl<sup>TM</sup> : para control de procesos y maquinaria basado en Windows® NT.

IndustrialSQL Server<sup>™</sup> : la primera base de datos relacional en tiempo real para el área de producción de la planta.

FactorySuite Web Server<sup>TM</sup> : una robusta herramienta de Internet/Intranet para la visualización y generación de reportes remota de datos.

InTrack<sup>TM</sup> : para la administración y seguimiento de sistemas de producción.

InBatch<sup>™</sup> : para la administración flexible de procesos por lotes.

I/O Server<sup>™</sup> : grupo de manejadores DDE<sup>7</sup> para más de 600 tipos diferentes de controladores.

En 1989, Wonderware presentó el primer producto basado en ambiente Windows® para la fábrica. El programa InTouch™ para la visualización de procesos se convirtió rápidamente en el interfaz operador-máquina más popular del mundo, estableciendo un nuevo estándar de facilidad de uso y funcionalidad.

El InTouch<sup>™</sup> es un generador de aplicaciones MMI gráfica orientada a objetos para automatización industrial, control de procesos y supervisión. Los tipos de aplicaciones

<sup>&</sup>lt;sup>7</sup> DDE : Dinamic Data Exchange / Intercambio Dinámico de Datos

incluyen ambientes discretos, de proceso, DCS<sup>8</sup>, SCADA<sup>9</sup> y otros tipos de ambientes de manufactura. Es la quinta generación de programas para industria y fue la pionera en usar ambiente Windows® como base para la plataforma de los programas de uso industrial. Una de las características más poderosa que tiene InTouch™ es el uso de Wizards (Símbolos Prediseñados) preconfigurados para hacer la creación de las pantallas de cualquier aplicación más rápido y fácil.

InTouch<sup>TM</sup> trabaja en dos ambientes claramente definidos: El ambiente de DESARROLLO<sup>10</sup> en el cual se crean las ventanas, se programa las animaciones y se construyen los accesos: y el ambiente de EJECUCIÓN<sup>11</sup> en el cual solamente se ejecuta la aplicación desarrollada.

Alrededor de 85.000 copias de este programa están siendo usados alrededor del mundo produciendo resultados altamente dramáticos.

InTouch<sup>™</sup> es un programa totalmente abierto, es decir, que puede ser usado en múltiples áreas para diferentes tipos de procesos (Anexo # 6).

La versión del programa usado para el presente provecto, objeto de este informe, es el InTouch<sup>™</sup> versión 5.6 en modo EJECUCION.

<sup>&</sup>lt;sup>8</sup> DCS : Distributed Control System / Sistema de Control Distribuido

<sup>&</sup>lt;sup>9</sup> SCADA : Supervisory Control And Data Acquisition / Supervisorio de Control y Adquisición de Datos

<sup>&</sup>lt;sup>10</sup> DESARROLLO: DEVELOPMENT / Desarrollo de Ventanas de InTouch / Windows Maker
Entre las características y beneficios que tiene este programa, podemos anotar las que se muestran en la tabla 1.

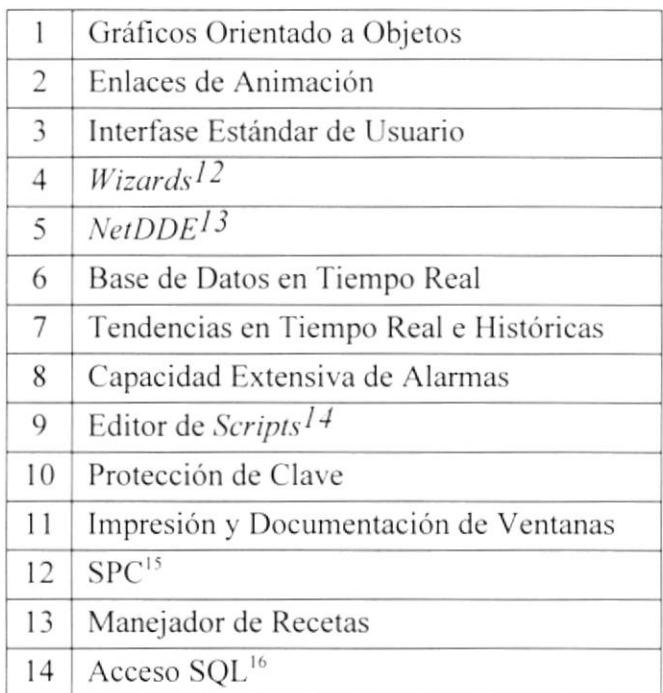

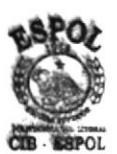

Tabla 1 : Características del InTouch

Más detalles sobre las características de InTouch™ en el Anexo #7.

<sup>11</sup> EJECUCIÓN : RUNTIME / Ejecución de Ventanas de InTouch / Windows Viewer

- <sup>12</sup> Wizard : Símbolos con funciones predefinidas usadas en la programación del MMI
- <sup>13</sup> NetDDE : Network Dinamic Data Exchange / Intercambio Dinámico de Datos por Red
- <sup>14</sup> Script : Segmentos de programación estructurada similar al lenguaje PASCAL.

<sup>&</sup>lt;sup>15</sup> SPC : Statistical Process Control / Control Estadístico de Procesos

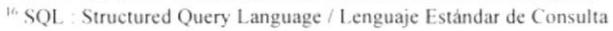

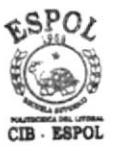

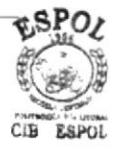

# **CAPÍTULO 4 INSTRUMENTACIÓN Y PERIFÉRICOS**

#### **GENERALIDADES**  $4.1$

En un proceso industrial, existen muchas variables que son necesarias para el análisis del proceso que se está ejecutando o desarrollando. Pero está la incógnita de ¿Cómo detectar esta información y como almacenarla?; puede que sea en algún tipo de medio electrónico para poder realizar los análisis necesarios, y de esta manera tener un conocimiento mucho más cercano de cómo se está comportando nuestro proceso.

De entre esas muchas variables podemos apreciar que algunas dan como resultado un valor discreto y otras, un valor análogo. Para estos valores discretos se utilizan instrumentos que sean capaces de reaccionar a estos cambios, tales como, interruptores, válvulas ON/OFF, bombas, etc., al igual que para los valores análogos se utilizan instrumentos, tales como, transmisores, sensores, transductores, etc. Algunas veces las señales discretas se comportan de una forma secuencial, tal que su presencia genera un tren de pulsos dando como resultado un número total de pulsos generados, como es el caso de los flujómetros.

Este provecto tiene como objetivo la elaboración de aceites lubricantes, para esto, dosifica aceites básicos (materias primas) hacia tanques de mezclado en cantidades determinadas por una receta usando flujómetros. En estos tangues de mezcla, los aceites e ingredientes adicionales son procesados de acuerdo al procedimiento establecido.

Los aceites básicos son transportados por la acción de bombas hacia los tanques de mezcla por medio de tuberías con válvulas actuadas.

De acuerdo a las características requeridas por el proyecto, se analizaron diferentes instrumentos, de los cuales se eligieron los siguientes periféricos: Válvulas con Actuador Eléctrico y Medidores de Caudal o Flujómetros.

Además hubo necesidad de medir la energía eléctrica consumida por la planta para poder determinar la capacidad del generador ideal que deseaban instalar, para ello, se decidió colocar un Medidor de Potencia SIEMENS 4700.

#### VÁLVULAS Y ACTUADORES ELÉCTRICOS  $4.2$

Una válvula es un dispositivo que permite o impide el paso de sustancias de un sitio a otro. Está compuesto de un cuerpo cilíndrico con una especie de compuerta en su interior, la cual puede ser comandada por una palanca en la parte exterior. La compuerta, de la que hablamos, puede ser de diferentes tipos dependiendo del uso y del modelo de la válvula, puede tener forma circular, de una esfera o rectangular. Hay en el medio, una especie de motores pequeños que trabajan a diferentes niveles de voltaje tanto alterno como continuo, los cuales les dan independencia y rapidez a las válvulas, actuando directamente sobre la compuerta. A estos motores se les llama ACTUADORES, los cuales pueden ser NEUMÁTICOS o ELÉCTRICOS. La diferencia entre un actuador neumático y un actuador eléctrico radica en el tipo de energía que utilizan para mover la compuerta. El primero de ellos usa aire comprimido y segundo usa energía eléctrica.

Las válvulas utilizadas en el proyecto son marca MILWAUKEE VALVE tipo F10 y son de BOLA, lo cual significa que usan como compuerta a una esfera con una perforación <sup>c</sup>ilíndrica.

La característica principal es el cuerpo de la válvula que se compone de dos partes, las cuales pueden ser separadas para realizar algún tipo de mantenimiento o para cambiar los sellos de ajuste de la esfera; y son "FULL-PORT" porque el diámetro del conducto de entrada es igual al diámetro de la perforación cilíndrica de la esfera que comanda la válvula, esto ayuda a que el flujo que circula por la válvula no se vuelva del todo turbulento y facilita la medición de su caudal.

Las características y el aspecto de la válvula se pueden observar en el Anexo # 8.

#### $4.3$ **MEDIDORES DE CAUDAL**

Un medidor de caudal, también llamado flujómetro, es un dispositivo que permite medir la cantidad de fluído que circula por su interior. Existen diferentes tipos de flujómetros que varían de acuerdo al tipo de sustancia, precisión, método y algoritmos de cálculo de flujo. Por ejemplo, los flujómetros de PALETA: los que utilizan un sistema de paletas en su interior para determinar la cantidad de fluido que pasa; MASICOS: los que determinan la cantidad de fluido que ha pasado por el peso del líquido; MAGNÉTICOS: los que utilizan la característica magnética del fluido para determinar cuanto líquido ha pasado; entre otros.

Los flujómetros utilizados en el proyecto son marca LIQUID CONTROLS modelo M15 tipo PALETA. Poseen un eliminador de aire: que extrae el aire que contiene el líquido por unos orificios de desfogue para que no interfiera en la medición; un filtro: que eliminan los residuos extraños que contiene el líquido; un controlador de lotes: que muestra el total bombeado y controla la bomba que está empujando este material; y un RTD<sup>17</sup>: el cual compensa el volumen del líquido transportado cuando cambia la temperatura del fluido en el proceso.

Las características del flujómetro y su aspecto pueden ser apreciadas en el Anexo #9.

#### $4.4$ **MEDIDOR DE POTENCIA**

Un medidor de potencia es un dispositivo que permite medir los valores de potencia consumida por una fuente. Existen varios modelos de medidores, cuya diferencia radica principalmente en la precisión y cantidad de parámetros que pueden leer.

El medidor de potencia utilizado en este proyecto es marca SIEMENS modelo 4700, el cual se caracteriza por permitir la medición simultanea de la potencia instantánea mediante una señal análoga y la potencia acumulada mediante la emisión de pulsos en una salida discreta. Fue instalado básicamente para poder controlar el consumo de energía eléctrica cuando se trabaje con el generador de la planta.

Las características del medidor de potencia pueden ser apreciadas en el Anexo #10.

<sup>&</sup>lt;sup>17</sup> RTD : Resistance Temperature Detector / Detector Resistivo de Temperatura

# **CAPÍTULO 5**

# MONTAJE E IMPLEMENTACIÓN DE UN SISTEMA DE DOSIFICACIÓN Y DESCARGA DE LÍQUIDOS (ACEITES)

#### ANÁLISIS Y DISEÑO DEL SISTEMA  $5.1$

El proceso se basa principalmente en la dosificación de materias primas (ACEITES BÁSICOS y ADITIVOS) hacia un mezclador final en donde es elaborado un producto terminado (ACEITE LUBRICANTE). El procedimiento normal de transporte de materias primas hacia el sitio de mezcla final era realizado en forma manual, es decir, las válvulas de paso se abrían y cerraban manualmente, las bombas se encendían y apagaban con botoneras de campo, las cantidades que se dosificaban eran determinadas por el nivel que marcaba la materia prima en una cinta numerada en el tanque mezclador, el tiempo de dosificación era controlado con un reloj análogo por la persona que monitoreaba el proceso, etc. El proceso era eficiente con sus porcentajes de errores bajo los parámetros existentes.

El principal problema era ¿Cómo hacerlo más eficiente de lo que actualmente es?. Uno de los objetivos principales era que todas las descargas (dosificaciones) de materia prima que se realizaban tengan el menor error posible y que todo este proceso sea automático. Cabe recalcar que este proyecto se basó específicamente en incrementar la productividad de la planta, por requerimientos tanto de los ejecutivos de la empresa y el sistema de calidad que se estaba implementando en la compañía.

Primero fue necesario hacer un diagrama de flujo del sistema (ver Anexo # 11) para darnos cuenta de cual debería ser la manera más óptima para implementar y cuales son los elementos que formarían parte del proceso a automatizar. Se sostuvo que toda interacción con el campo deberá efectuarse en forma automática sin necesidad de que ningún operador actúe sobre ningún dispositivo, ya que esto provocaba mucho *tiempo muerto* de espera hasta que una determinada válvula sea abierta y/o cerrada o alguna bomba sea encendida y/o apagada; para esto, fue necesario colocar algún dispositivo que controle estas órdenes (encender, apagar, abrir, cerrar) y que supervise la secuencia con que tienen que ejecutarse estas órdenes (secuencia de descarga de materias primas). Para esto se decidió colocar un Controlador Lógico Programable (PLC) con entradas y salidas discretas y análogas que contenga un programa desarrollado en Lógica de Contactos, la cual se iba a convertir en el corazón de todo el proceso.

Para poder determinar la capacidad que debería tener el PLC, nos ayudamos de una tabla (ver Anexo # 12), en la cual ingresamos la cantidad de instrumentos y/o equipos que van a utilizarse en el proyecto como así también la cantidad de entradas y salidas ya sean discretas y/o análogas utilizadas por cada uno de esos instrumentos y/o equipos. Dependiendo de lo exigente del proceso, se tomará la decisión de colocar un controlador de menor o mayor escala.

De todas las características requeridas y que van a satisfacer las necesidades de este proyecto, tales como; *pequeño*: para poder ser ubicado en cualquier tipo de panel; *modular*: por la posible expansión a futuro, lo cual es muy importante en las empresas en crecimiento como lo es este caso; *tiempo de barrido*: necesitábamos un mínimo tiempo de ejecución posible ya que se desea tener una velocidad de respuesta lo más alta posible; gran capacidad de señales: puede manejar hasta 1920 registros internos y hasta 512 bytes de Entrada/Salida, que es suficiente para el desarrollo del proyecto; *confiabilidad*: es un PLC muy utilizado por muchas empresas importantes del medio; por estos motivos finalmente se eligió el Controlador Lógico Programable MODICON modelo A984-145.

Luego, se vio la necesidad de tener una forma de poder visualizar el proceso sin tener que estar en el lugar donde ocurre, se decidió colocar un MMI que sea capaz de comunicarse con el PLC que controlaría la instrumentación de campo. EI programa lnTouch del FactorySuite cumplió con las exigencias del caso y se resolvió colocar una versión de ejecución (Runtime) del paquete mencionado porque solamente se deseaba quc se le construyera la aplicación para ejecutarla en la planta y no deseaban realizar ningún cambio a la aplicación. La versión de ejecución tiene una capacidad de 32.000 Tags<sup>18</sup>,

<sup>&</sup>lt;sup>18</sup> TAG : Es una etiqueta que representa una dirección de memoria o física de un PLC dentro de una aplicación de InTouch

que era la capacidad máxima del programa InTouch, con la finalidad de poder expandir la aplicación con otras ventanas y tags, si fuese necesario. Ver Anexo #13.

Para el paso de la materia prima (BÁSICOS) fue necesario colocar válvulas con actuadores eléctricos, los cuales tenían la característica de "FULL PORT", es decir, que el fluido que pase por ésta válvula no sufrirá de turbulencias.

Las válvulas se abren y cierran con sólo una orden (salida discreta) del PLC, va que sus actuadores responden a la misma y tienen dos señales discretas de retorno, si el actuador está totalmente abierto o totalmente cerrado.

Para medir la dosificación del fluido, fue necesario colocar flujómetros de paletas, los cuales generan pulsos que son comandados por un controlador de lote, y este le indica a su vez al PLC, que cantidad de fluido ha pasado (Ver Anexo # 14).

#### **IMPLEMENTACIÓN, MONTAJE FUNCIONAMIENTO**  $5.2$ Y DEL. **SISTEMA**

La implementación del proyecto estuvo compuesta de varias etapas, de las cuales nos encargaremos de detallar la que corresponde a la automatización del proceso, lo cual es parte fundamental del presente informe.

Entre las principales áreas que abarcó la automatización de este proceso, consideramos las siguientes:

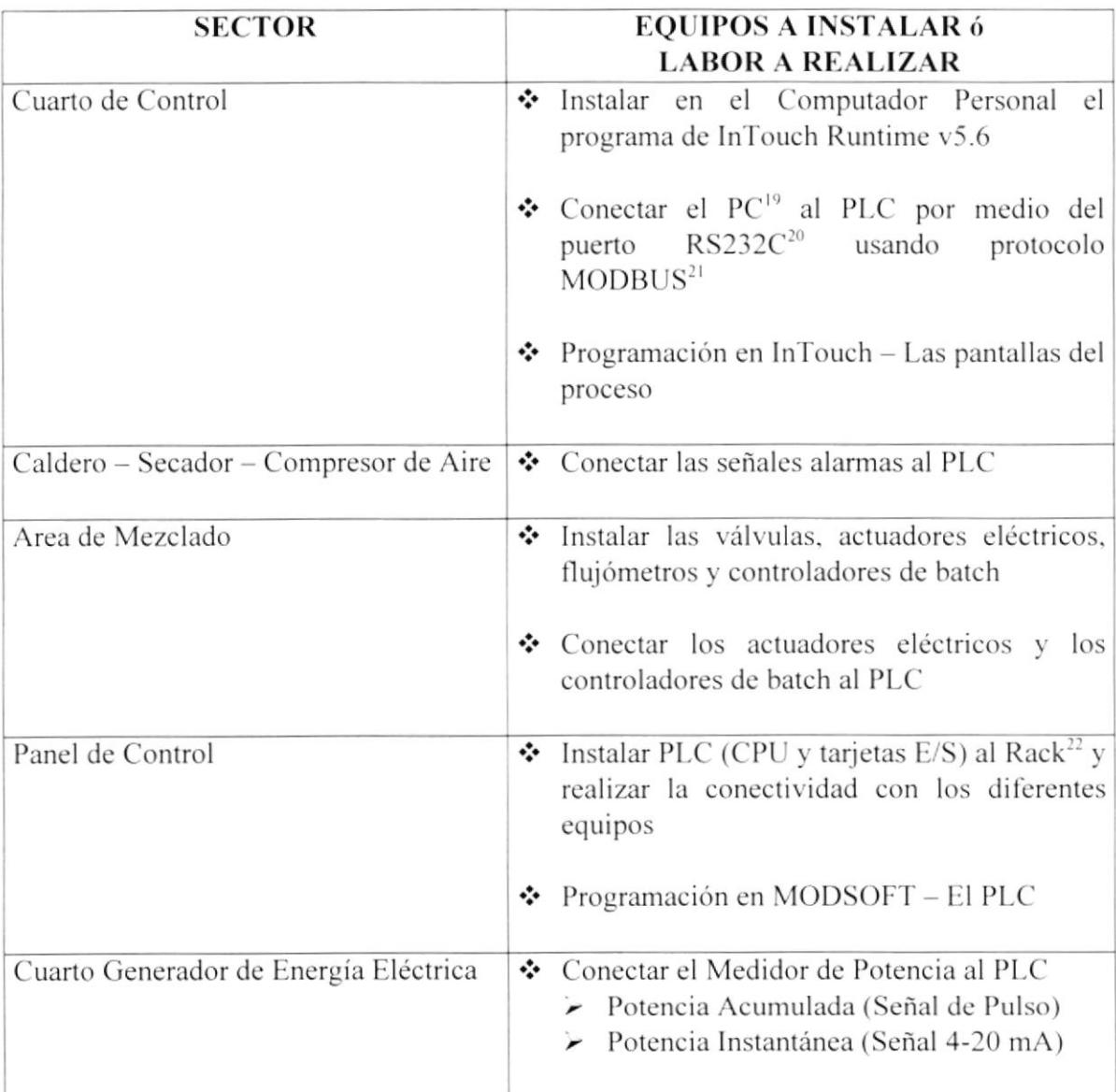

#### Tabla 2 : Areas de Automatización

<sup>&</sup>lt;sup>19</sup> PC : Personal Computer / Computador Personal

<sup>&</sup>lt;sup>20</sup> RS232C : Puerto de Comunicación Serial del Computador Personal<br><sup>21</sup> MODBUS : Protocolo de Comunicación Serial para PLC Modicon

La instalación de los equipos de control y elementos de campo fue realizada en forma progresiva, tan pronto como la parte civil y mecánica de cierto sector estaba terminada, se procedía a instalar los equipos asignados. Mientras que la programación del PC y del PLC se pudo realizar previo a la instalación de los equipos definitivos.

La comunicación entre el PC y el programa InTouch instalado y el PLC MODICON se realizó a través del puerto de comunicación RS232C del computador y el puerto de comunicación ModBus del PLC. Esta comunicación ModBus es un protocolo muy usado en dispositivos de control automático y trabaja sobre el estándar de comunicación RS232C. La distancia entre el Cuarto de Control y la ubicación del Panel de Control (panel en donde está instalado el PLC) es de aproximadamente 75 metros, se colocó un cable de 2 pares tipo serial para lograr la comunicación entre estos dos puntos. El diagrama de conección de un cable ModBus está detallado en el Anexo #15.

Las pantallas del visualizador fueron creadas de la manera más sencilla posible para que pueda ser manejado por cualquier operador de la planta (lo cual era uno de los requerimientos iniciales). Empezando con una pantalla del tipo SEGURIDAD en la cual pide un nombre de usuario y clave para ingresar con lo cual, se le asignaban derechos de acceso al usuario para todo el sistema (Ver Anexo # 16).

#### <sup>22</sup> RACK : Base en donde es montado el PLC y los módulos de Entrada/Salida

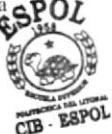

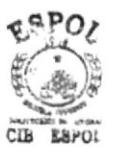

Una vez que el usuario ingresa, se le muestra una pantalla principal donde se puede apreciar un flujo del proceso desde las materias primas (BÁSICOS) hasta los mezcladores pasando por dos flujómetros con sus respectivas bombas. Cada BÁSICO tiene una válvula que es gobernada de acuerdo a los requerimientos de materia prima de la receta que se haya elegido. Estas pantallas las podemos ver en el Anexo #17.

Cuando queremos dosificar una receta determinada, seguimos los siguientes pasos:

- Elegimos de la lista de recetas, la que deseamos hacer usar. Y la seleccionamos,  $1$ cargando los valores en porcentaje de los aceites básicos a tags de memoria en el sistema.
- $2. -$ Colocamos el valor total en galones que vamos a mezclar de producto terminado
- $3 -$ Elegimos uno de los dos caminos que podemos utilizar, es decir, por cual flujómetro queremos trabajar (F1 ó F2).
- Se confirma los datos y se arranca la bomba del camino del flujómetro elegido. Se  $4.$ abrirá cada una de las válvulas fuente y destino de cada aceite básico para que se pueda descargar la cantidad requerida al tanque mezclador.
- $5 -$ Tan pronto termine con el último ingrediente, el sistema automáticamente apagará la bomba.

En el desarrollo, también se incluyeron pantallas que poseen la información de las alarmas de los equipos, tales como: Caldero - Compresor - Secador y Medidor de Potencia.

CALDERO – COMPRESOR – SECADOR: El Caldero es usado para calentar el aceite térmico que se requiere en el proceso de fabricación del aceite lubricante, específicamente en el tanque mezclador, lo cual no es parte de este informe. El Compresor y Secador trabajan en forma conjunta para poder abastecer de aire comprimido a toda la planta, para que trabajen las máquinas llenadoras usadas para envasar el aceite lubricante (producto terminado) en los recipientes que serán despachados. Ver Anexo #18.

MEDIDOR DE POTENCIA. Este medidor de potencia es usado para verificar la potencia consumida por la planta. Con este instrumento se puede monitorear la potencia instantánea y la potencia acumulada consumida por los equipos. Ver Anexo #19.

La programación del PLC, en cambio, es un poco más abstracta pero con todo el poder del lenguaje de contactos. Está realizado de una manera muy sencilla pero con todas las seguridades del caso. Debido al contrato de confidencialidad, en el Anexo # 20 se muestra solamente extractos del programa, los cuales indican como los procesos han sido implementados.

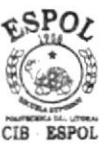

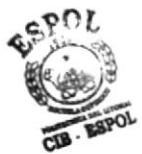

#### $5.3$ ANÁLISIS DE LOS BENEFICIOS ECONÓMICOS Y PRODUCTIVOS DE **LA APLICACIÓN IMPLEMENTADA**

¿Cuáles fueron los beneficios que la compañía obtuvo al realizar este proyecto?

IMAGEN Y CONFIANZA: Ganó una gran imagen frente a sus clientes, los cuales veían en esta compañía, un alto grado de tecnología, con lo cual, los hacían merecedores de la confianza que les estaban brindando.

EXACTITUD EN LA DOSIFICACIÓN DE FÓRMULAS: Principalmente debido a que la compañía no tuvo mucho tiempo trabajando en forma manual, la exactitud que el proceso ganó, al disminuir las posibilidades de errores que se provocaban con el cambio constante de mangueras, acoples, válvulas, etc., para realizar diferentes dosificaciones a destinos distintos, esto resultó ser muy significativo en los análisis de producción realizados.

PROCESO NO-CUELLO DE BOTELLA: Los procesos que antes tenían un alto "Tiempo Muerto" y que se convertían en "Cuellos de Botella", hoy han dejado de serlo, porque con lo automatizado del proceso, ya no se tiene que esperar porque un operador tenga que sacar una manguera de un sitio, para colocarla en otro, o que un operador tenga que cerrar una válvula, para abrir otra. Todo el proceso es realizado en forma continua y libre de errores.

CONTROL DE PERSONAL: La colocación de un Medidor de Potencia, fue inicialmente previsto para controlar el consumo de energía eléctrica realizada por los equipos (Bombas, Caldero, etc.) cuando esté funcionando el generador, con el sólo fin de no pasarse de la potencia máxima que pueda generar. Pero lo que descubrieron fue que el valor máximo de consumo de energía eléctrica estaba por el 65% del valor máximo que el generador puede entregar. Adicionalmente, este sistema de medición de potencia, ha sido usado para determinar incumplimiento de los horarios por parte de los trabajadores. Como anécdota, un día los empleados le dijeron a su jefe que habían finalizado los trabajos en la planta a las 20H00 pero cuando se vio la tendencia de la señal de consumo instantáneo de energía eléctrica que el medidor emitía, se pudo observar que la potencia bajo hasta el mínimo, casi al 5%, cuando apenas eran las 18H30. Eso significaba que los empleados salieron antes de tiempo (Ver Anexo # 21).

AHORRO EN MANO DE OBRA: Con este sistema automático, ya no se requería de que exista tanto personal trabajando en las áreas de dosificación y mezclado final. Cuando antes había 5 personas, ahora solamente se necesitaban 1 o 2 personas.

OUTSOURCING: Gracias a la tecnología de punta obtenida y a la confianza que el sistema brindaba, Lubriansa pudo ofrecer el servicio de envasado de productos terminados a varias compañías competidoras, llegando a ser pionera en el Ecuador en este servicio.

### CONCLUSIONES Y RECOMENDACIONES

Los procedimientos y técnicas utilizadas para la implementación de los procesos. cumplen claramente con los objetivos inicialmente propuestos. Esto no significa que estos procedimientos y técnicas sean las únicas, como hemos visto a lo largo de este informe, eran las más adecuadas de acuerdo al diseño inicial del proyecto.

Existen procesos dentro de la planta que aún se realizan y controlan en forma manual. Se recomienda ingresarlos al sistema para que, de esta manera, puedan ser controlados y monitoreados como el resto del proyecto.

Los procesos que mencionamos, serían los siguientes: (1) La actualización del nivel en los tanques de almacenamiento de aceites básicos: para esto se requeriría la colocación de sensores que indiquen el nivel de aceite en el tanque y en forma automática actualice el nivel cuando se realice la descarga de los aceites durante la preparación de alguna receta. situación que actualmente se calcula del total que existe en el tanque y restando las descargas que va realizando el sistema por motivo del proceso automatizado; (2) La colocación de válvulas automáticas que permitan o impidan cl paso del material desde los tanques de almacenamiento hacia el MANIFOLD<sup>19</sup> de los tanques de mezcla final, esto permitiría independencia, eliminando el hecho de tener que esperar la señal de algún operador que indique que la válvula del tanque este abierta; (3) La carga de los aceites básicos desde los buques tanques hacia los tanques de almacenamiento, al igual que el punto (1), se necesitaría de un sensor de nivel y de válvulas automáticas que permita el acceso al tanque correspondiente; (4) En el proceso de transportar el aceite lubricante (producto terminado) hacia los tanques de recepción de las máquinas llenadoras, se necesitaría que exista una conexión entre ellos, además de las correspondientes válvulas automáticas para permitir el acceso correspondiente, hasta ahora, para proceder a la transportación del producto terminado. cs necesario colocar mangueras con acoples rápidos entre los tanques mencionados, esto provoca que exista derrame de aceite por el ajuste de los acoples y el desgaste de la manguera.

<sup>&</sup>lt;sup>19</sup> MANIFOLD : Dispositivo en forma de tubería que tiene una entrada y varias salidas. Permitiendo que un líquido pueda ser direccionado a varias sitios.

### Anero # I

# EVOLUCIÓN HISTÓRICA DEL CONTROL AUTOMÁTICO

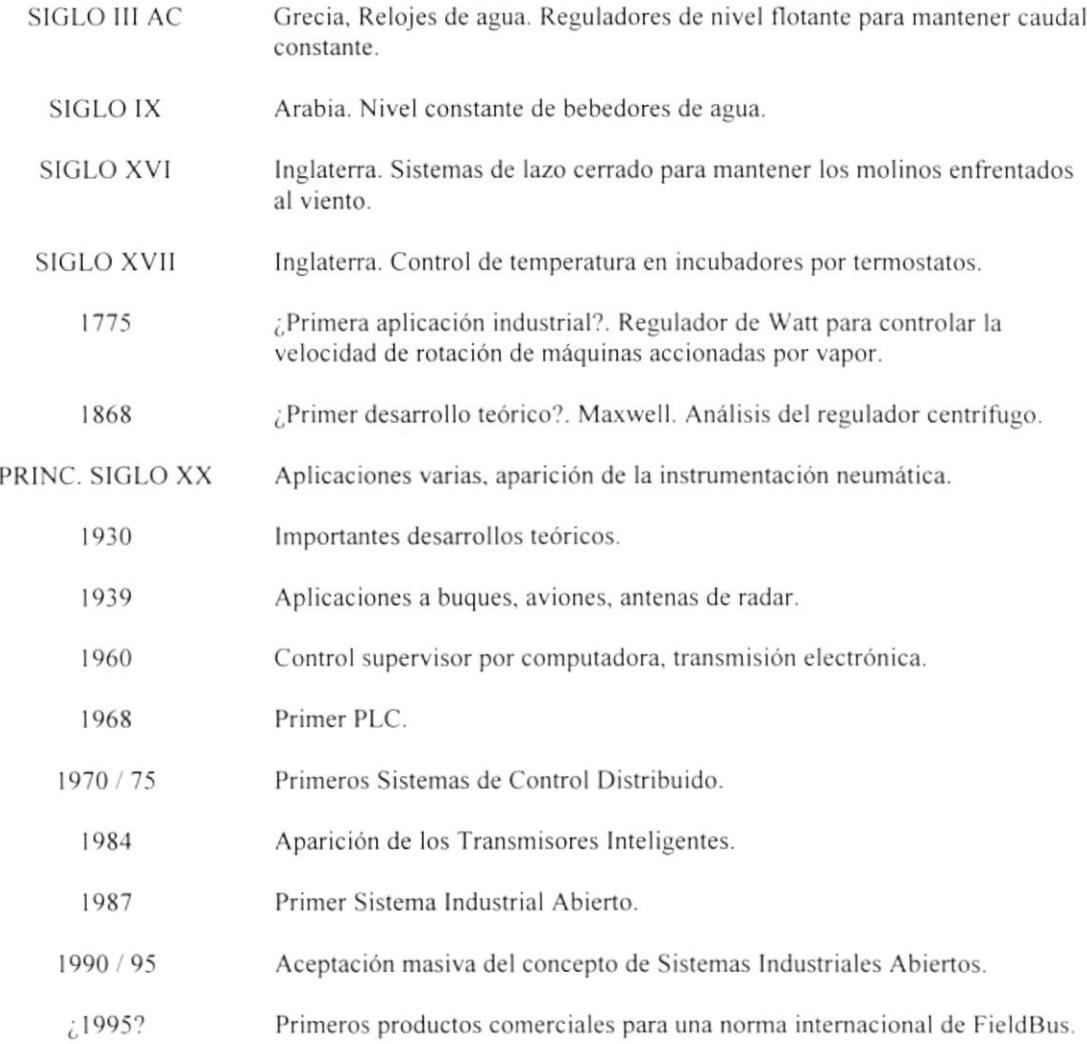

FUENTE: Sistemas Digitales de Control de Procesos

# ELEMENTOS ADICIONALES DE LA LÓGICA DE CONTACTOS

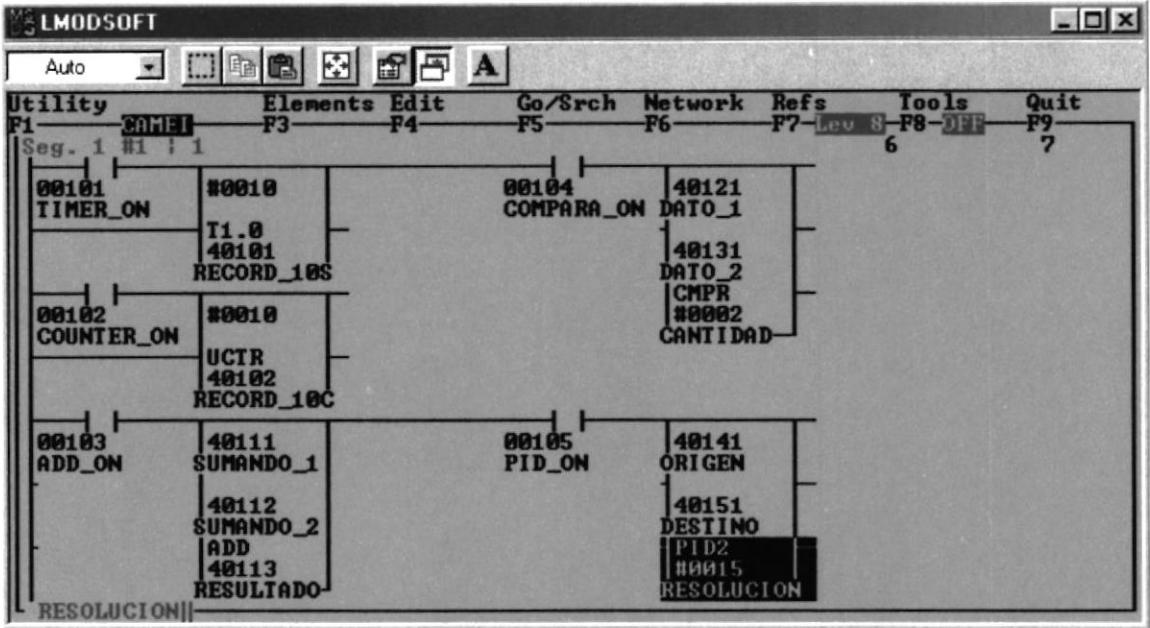

#### **ELEMENTOS ADICIONALES**

**TIMER DE 10s CONTADOR DE 10u SUMA DE 8bits COMPARADOR DE REGISTROS PID** 

# Modsoft

Programación de PLC MODICON

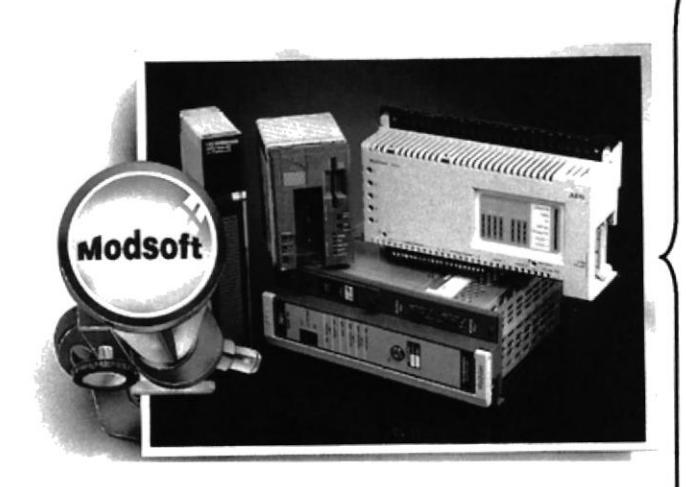

- Fácil de aprender
	- O Poco Entrenamiento
- o Inicio Rápido
- Fácil de usar
- o Más Productividad
- Una herramienta para hacer todo
	- Sencillo de Instalar y Mantener
	- No Hay Costos Ocultos
	- Soporta Todos los Controladores Quantum, 984 y Micros
- Integrado
	- o Trabaja con Otros Programas e Interfases de Comunicación de Modicon
- Soporte a nivel mundial
- Configurable a gusto del usuario
	- o Crece con sus Necesidades
	- o Incrementa la Eficiencia
	- o Ahorra Tiempo
- Provee de Seguridad al Programa
- Necesita pocos recursos de equipo
- Corre en Equipos Estándar
- Funciones avanzadas
	- o Ahorra Tiempo de Desarrollo, Tiempo de Arranque y Soporte de Errores

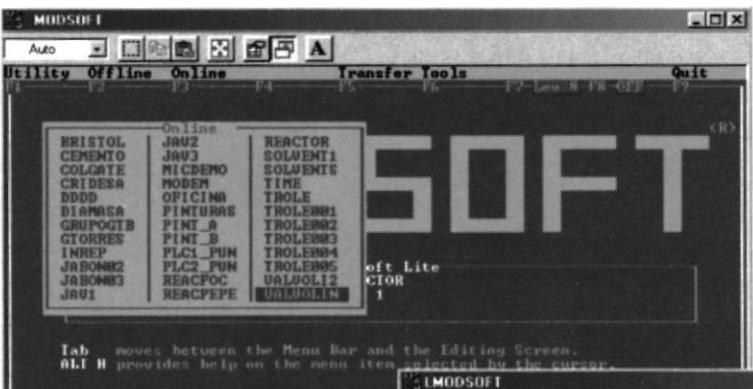

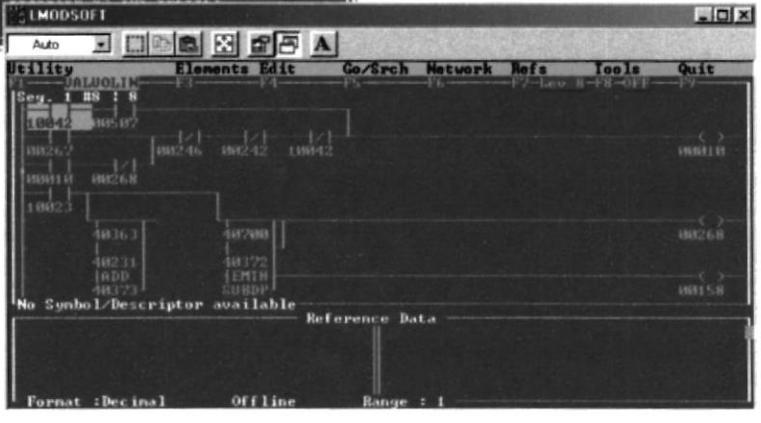

 $\mathcal{L}$ 

# **MODICON / Compact A984-145**

Controlador Lógico Programable

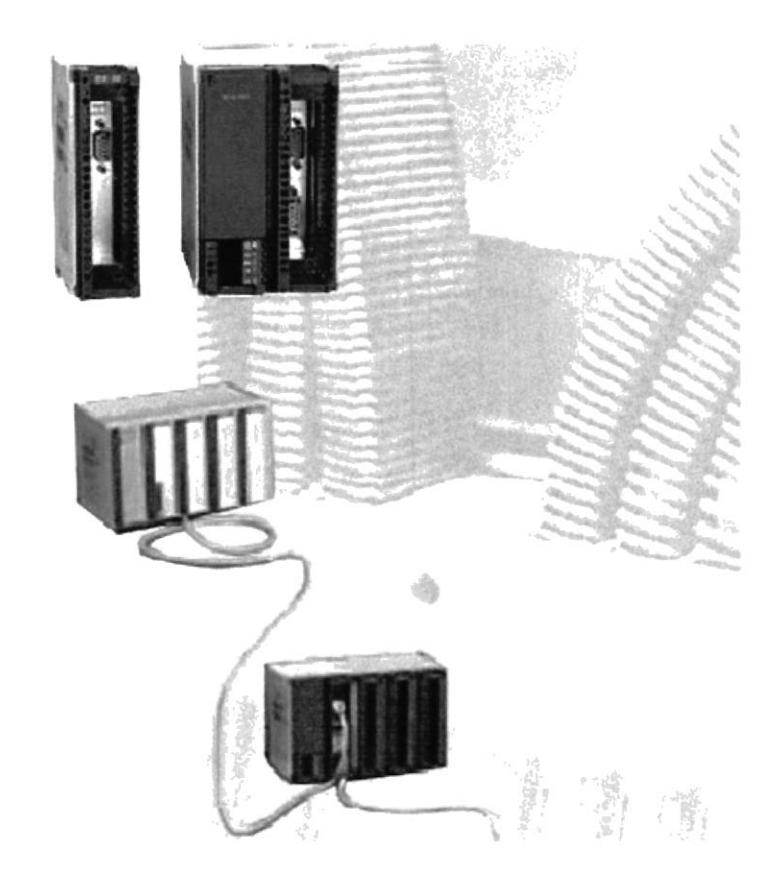

#### 984/A 120 Compact Controllers

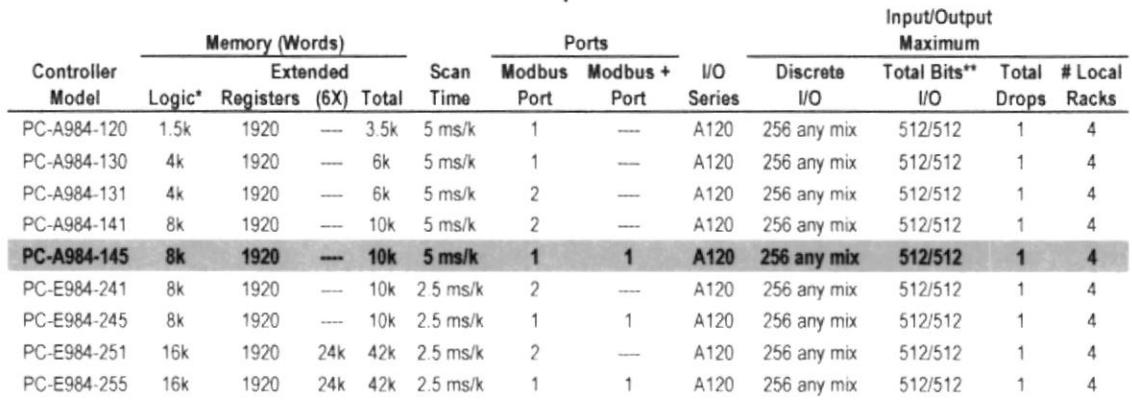

\* Includes memory configuration and I/O Traffic Cop (888 words minimum - 1k words maximum)

\*\* Includes analog in/out at 16 bits each plus discrete in/out at one bit each

# **CUADRO COMPARATIVO DE MMI**

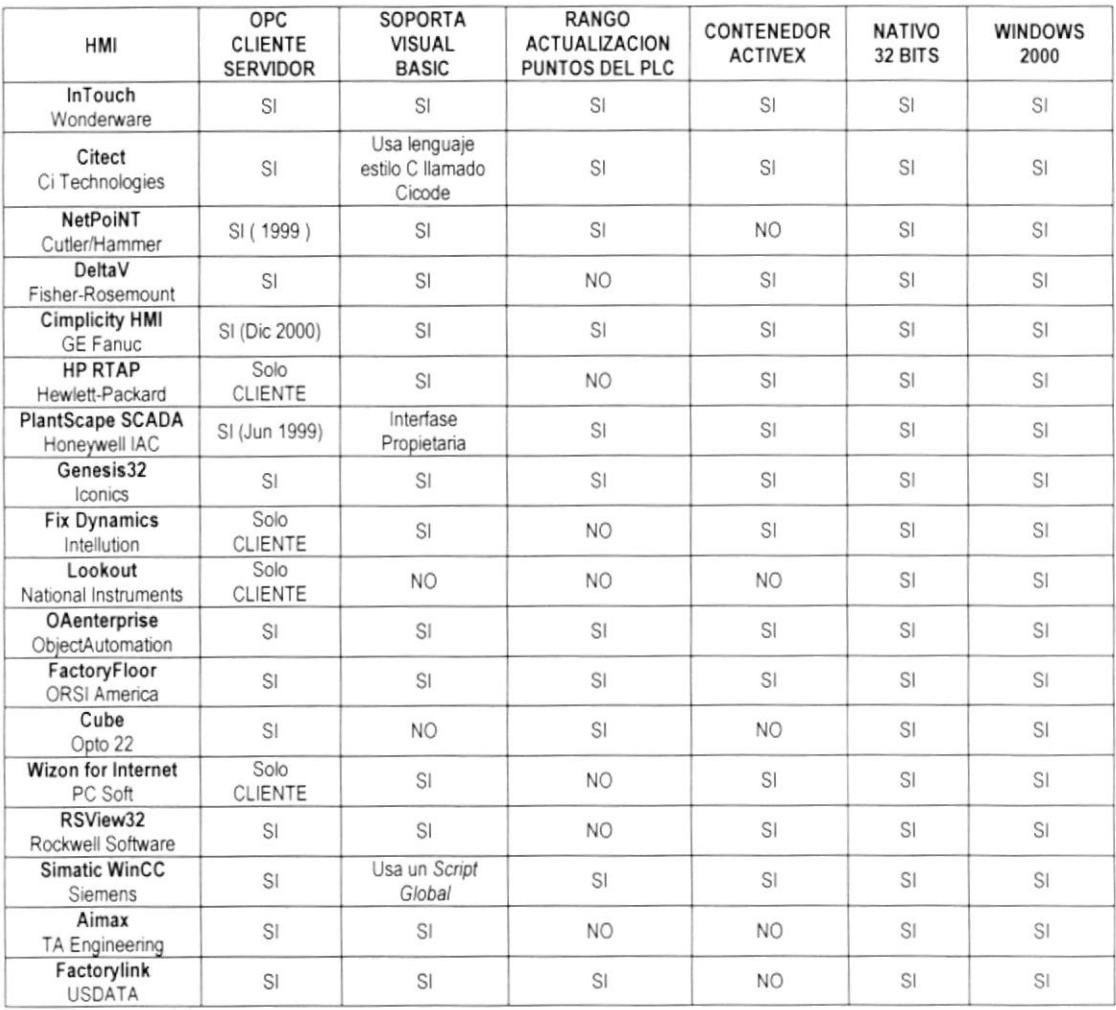

FUENTE: Informe Comparativo de HMI - Dpto. Mercadeo Wonderware

# LIDER EN DIVERSIDAD DE APLICACIONES

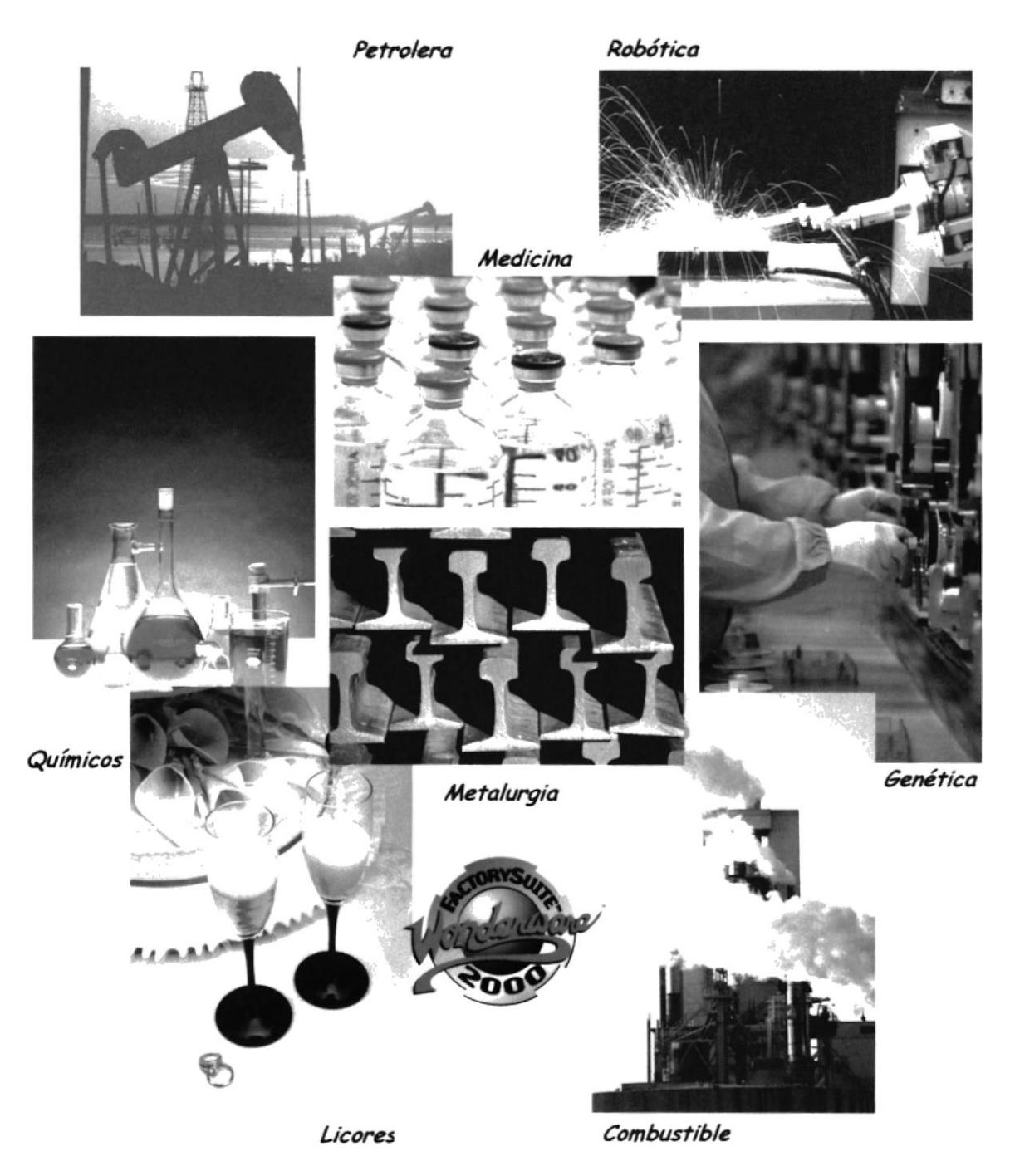

## **CARACTERÍSTICAS Y FUNCIONALIDADES DE InTouch - WONDERWARE**

GRÁFICOS ORIENTADOS A OBJETOS : Aplicaciones fáciles de configurar significan desarrollos más rápidos. Los objetos y grupos de objetos pueden moverse, redimensionarse y animarse de forma más rápida y sencilla que los gráficos de mapa de bits. Las potentes herramientas de desarrollo orientadas a objetos, facilitan dibujar, organizar, alinear, disponer en capas, espaciar, rotar, invertir, duplicar, cortar, copiar, pegar, borrar y aún más.

ENLACES DE ANIMACIÓN : Los enlaces de animación pueden combinarse para ofrecer tamaños, colores, movimientos v/o cambios de posición complejos. Incluyen entradas de contacto discreta, analógicas y de cadena; deslizadores horizontales y verticales; pulsadores discretos y de acción; pulsadores para mostrar y ocultar ventanas; enlaces de color de línea, relleno y texto para valores y alarmas discretos y analógicos; enlaces de altura y anchura de objetos; enlaces de posición horizontal y vertical y más.

ASISTENTES "WIZARDS": InTouch incluye una biblioteca completa de asistentes complejos preconfigurados como interruptores, deslizadores y medidores, que los usuarios pueden modificar y duplicar libremente. Con frecuencia los asistentes utilizados pueden añadirse a la barra de herramientas de InTouch para facilitar el acceso durante el desarrollo de aplicaciones.

SCRIPTS : El lenguaje script de InTouch es tan potente, flexible y fácil de usar que se pueden crear scripts simplemente apuntando y haciendo click, sin necesidad de tocar el teclado. También puede escribir sus propias funciones de script.

REFERENCIA DINÁMICA : Esta función permite a los usuarios cambiar las referencias de bases de datos a etiquetas de entrada/salida durante la ejecución, lo que significa que los usuarios pueden cambiar en todo momento las referencias de datos para direcciones PLC, celdas de hojas de cálculo de Excel y referencias de intercambio dinámico de datos (DDE)

ALARMAS DISTRIBUIDAS : Esta función admite varios servidores o suministradores de alarmas simultáneamente, lo que da a los operadores la capacidad de ver información de alarmas desde varias ubicaciones remotas al mismo tiempo. Las nuevas funciones permiten a los usuarios implementar un reconocimiento de alarmas del tipo "apuntar y hacer click", barras de desplazamiento de alarmas y muchas otras nuevas funciones para su uso en red.

TENDENCIAS HISTÓRICA DISTRIBUIDA : Este sistema permite especificar de forma dinámica diferentes fuentes de datos de archivos históricos para cada una de las plumas de un gráfico de tendencia. Como InTouch permite usar hasta ocho plumas por gráfico (FS1K) y hasta diez y seis plumas por gráfico (FS2K), los usuarios pueden disponer de una cantidad sin precedentes de datos históricos en un instante dado.

ADMINISTRADOR DE RECETAS : Este módulo especial está diseñado para aplicaciones de proceso y manufactura en las que se generan productos por lotes utilizando parámetros de configuración dependientes del producto. El programa administrador de recetas incorpora la selección de recetas mediante apuntar y hacer click, segmentación de unidades de proceso y anidación de recetas, llamadas funcionales para carga dinámica y modificación de recetas y almacenamiento y recuperación remotos de recetas.

CONTROL ESTADÍSTICO DE PROCESOS (SPC) : Disponible en un nodo sencillo o en un sistema distribuido, el módulo de SPC para InTouch proporciona potentes funciones de análisis y supervisión SPC en tiempo real, a nivel de operador. Comparando el rendimiento de procesos estadísticos en tiempo real con límites de control definidos altos y bajos, se mejora la calidad del proceso, y en última instancia, los productos. Admite histogramas, gráficos de pareto y una gran variedad de gráficos de control.

STRUCTURED OUERY LANGUAGE (SOL) ACCESS : El módulo de SOL Access de Wonderware para InTouch proporciona a los usuarios acceso a los programas de bases de datos más importantes entre los que se incluyen SQL Server de Microsoft, Oracle, Sybase, dBase y otros que admitan el estándar Open Data Base Connectivity (ODBC).

# VÁLVULAS INSTALADAS A LA SALIDA DE LOS BÁSICOS

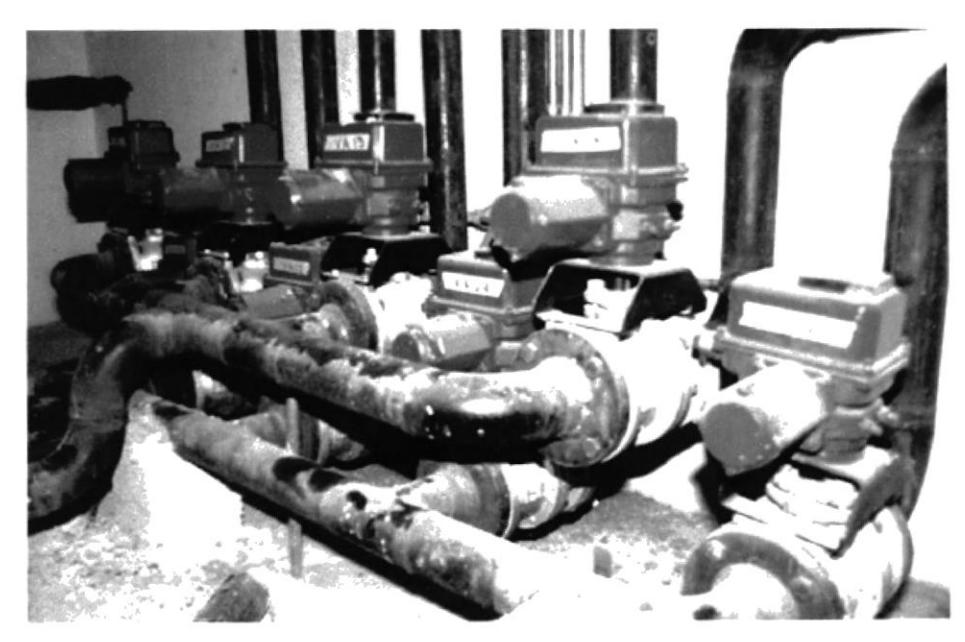

# CARACTERÍSTICAS DE LAS VÁLVULAS

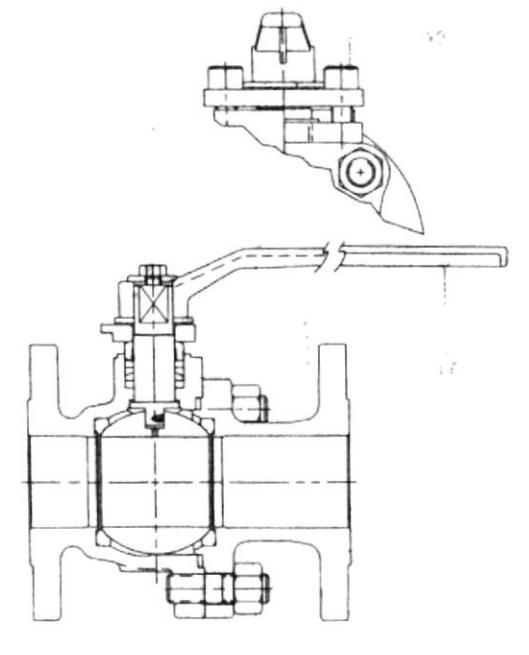

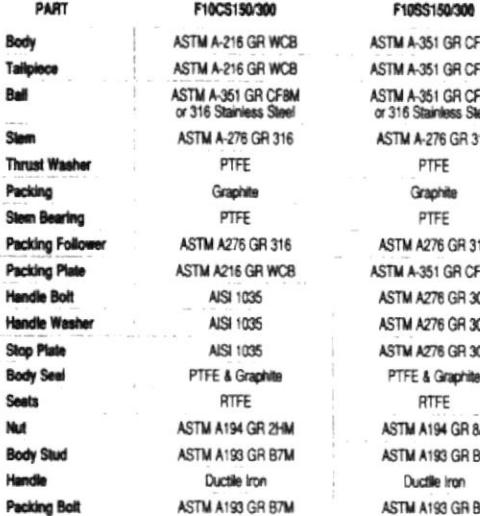

**BM** -eM FBM<br>Ieel 16 16 6M M 04 8 36

#### **ELIMINADOR DE AIRE**

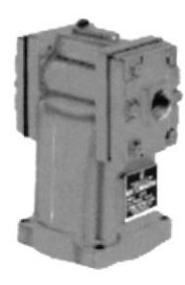

# **FLUJÓMETRO MODELO M15**

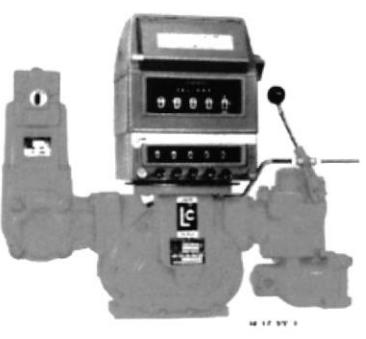

## **CONTROLADOR** DE LOTES  $BC - 414$

MULTI-**FUNCTION<br>BATCH<br>CONTROLLER** 

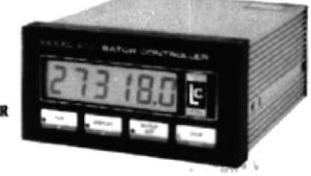

# CARACTERÍSTICAS DE LOS MODELOS DE FLUJÓMETROS

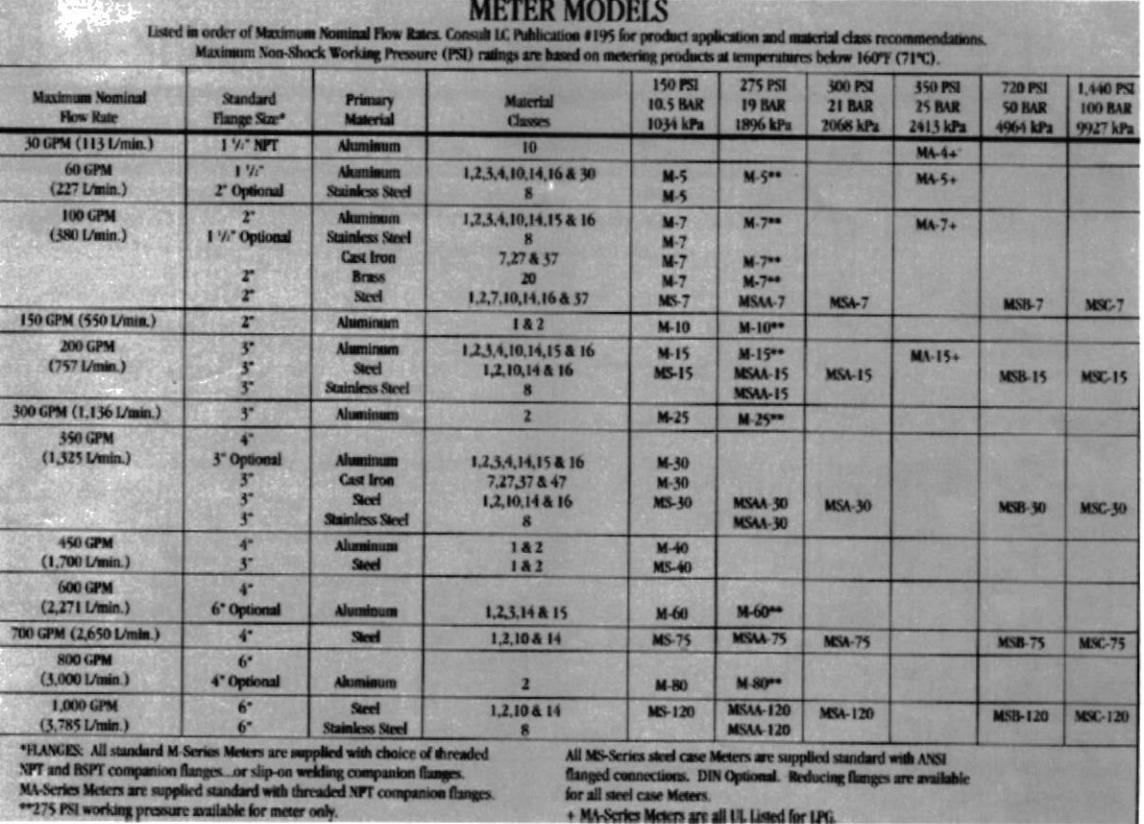

## **SIEMENS 4700 MEDIDOR DE POTENCIA**

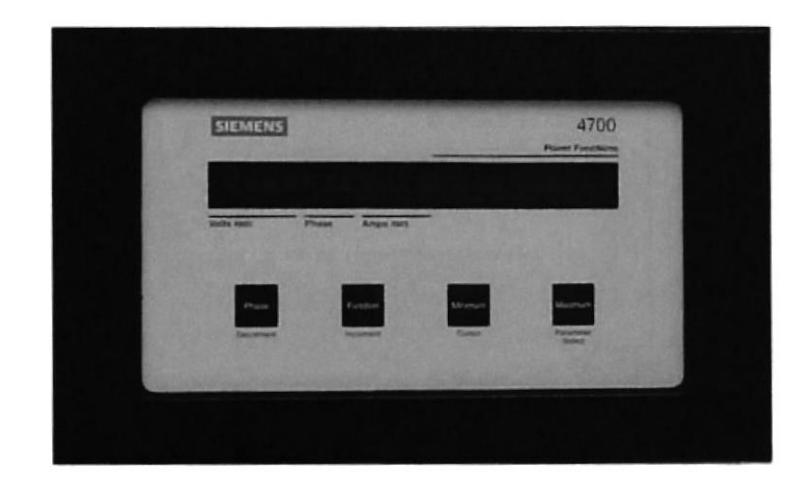

# **ESPECIFICACIONES TÉCNICAS**

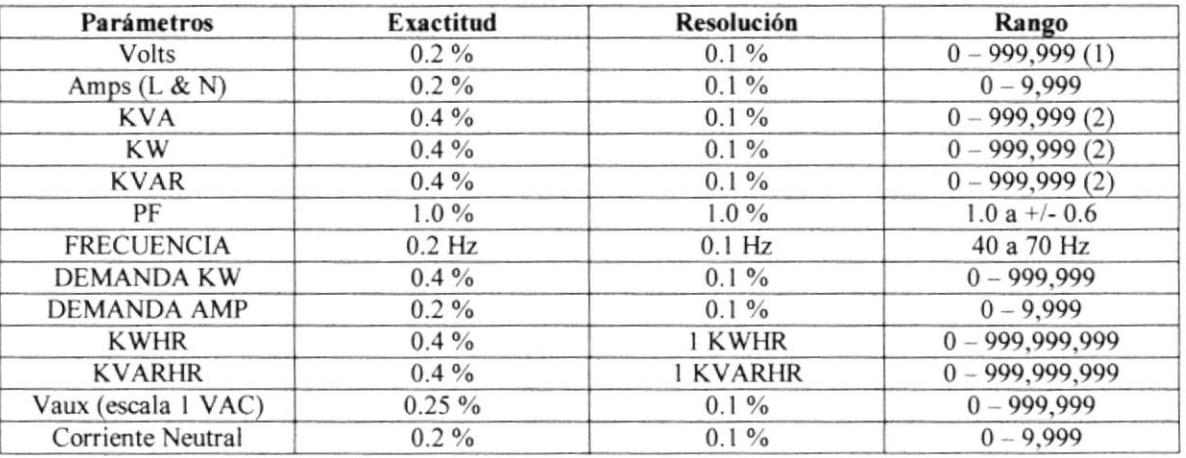

#### **Notas**

- (1) Lectura en KW para voltajes pasados los 9,999
- (2) Lectura en MVA, MW, MVAR para lecturas sobre 9,999

### **DIAGRAMA DE FLUJO DEL PROCESO** DESDE LOS BÁSICOS HASTA LOS MEZCLADORES

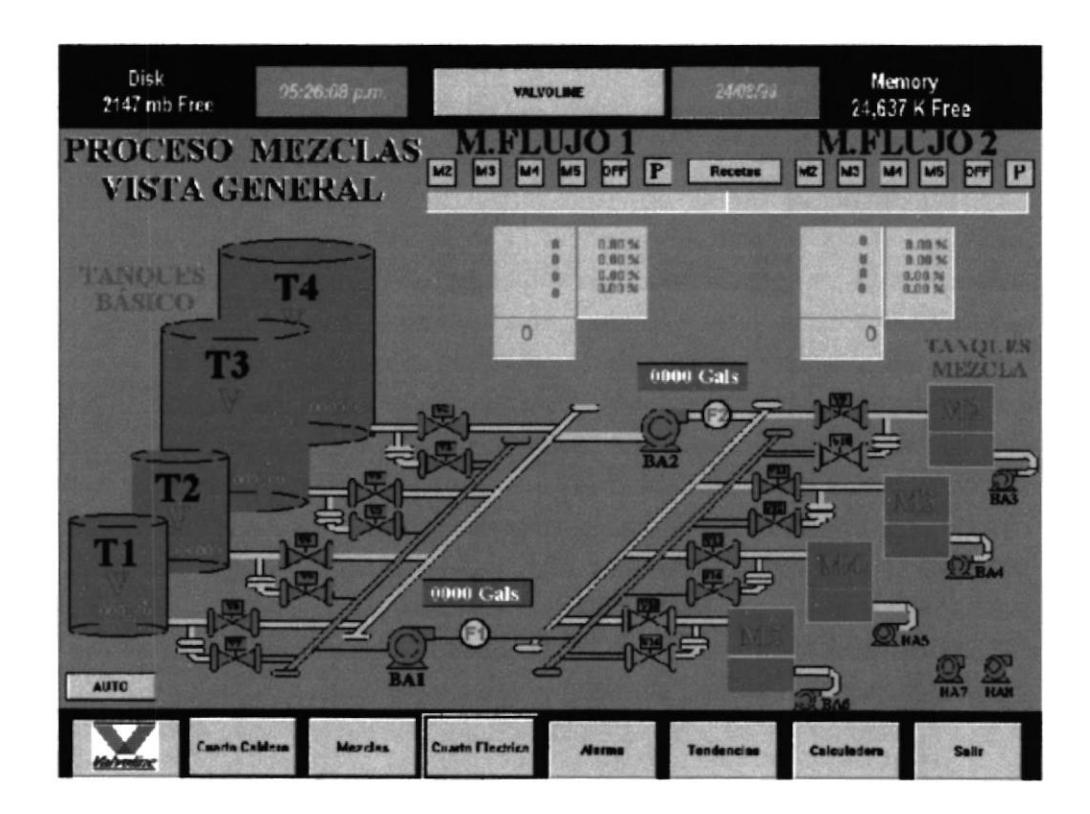

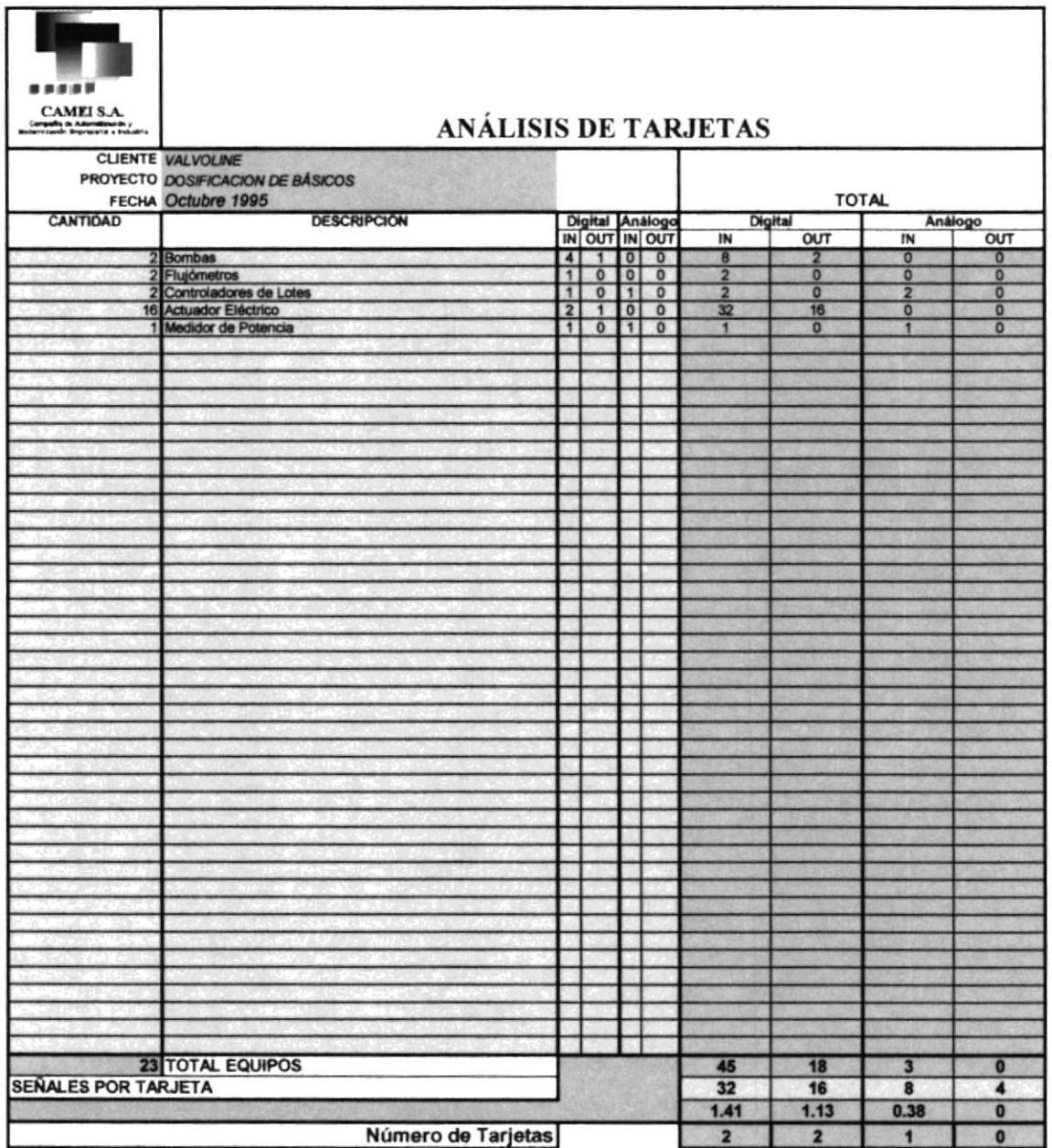

**TECNICO DE PROYECTOS** 

**GERENTE DE PROYECTOS** 

#### **FOTOS DEL PROCESO**

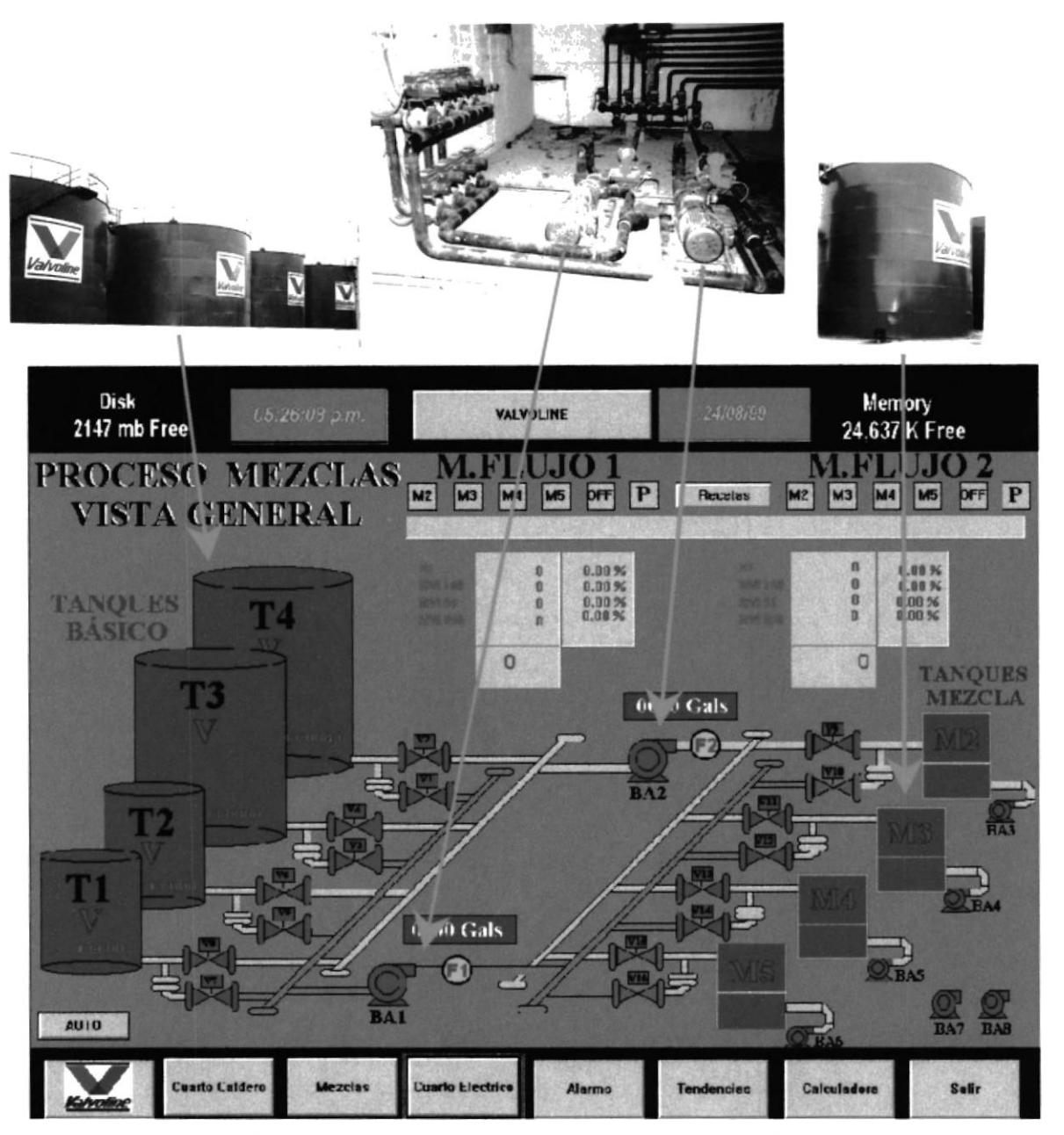

PANTALLA DE INTOUCH DEL PROCESO

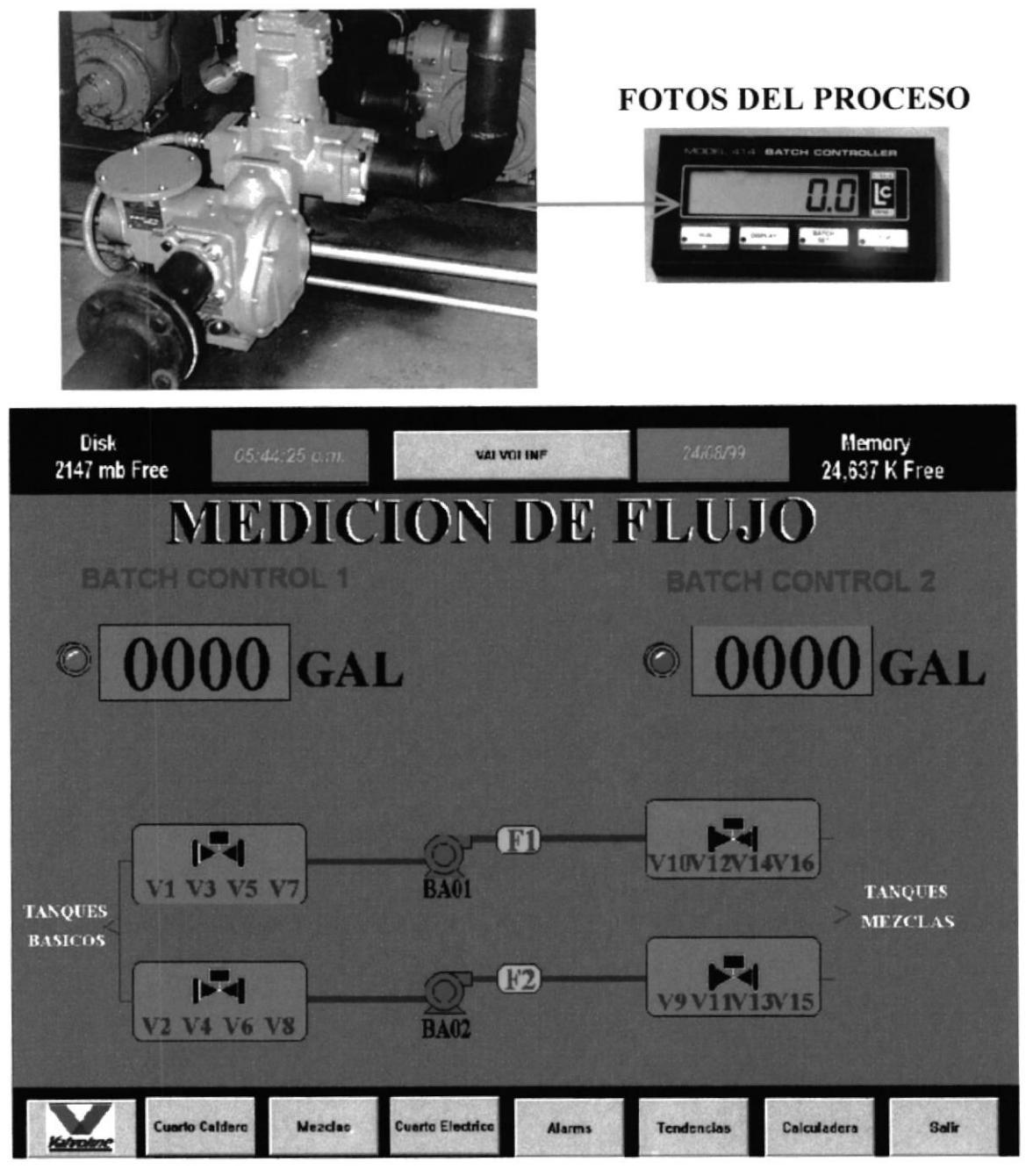

PANTALLA DE INTOUCH DEL PROCESO

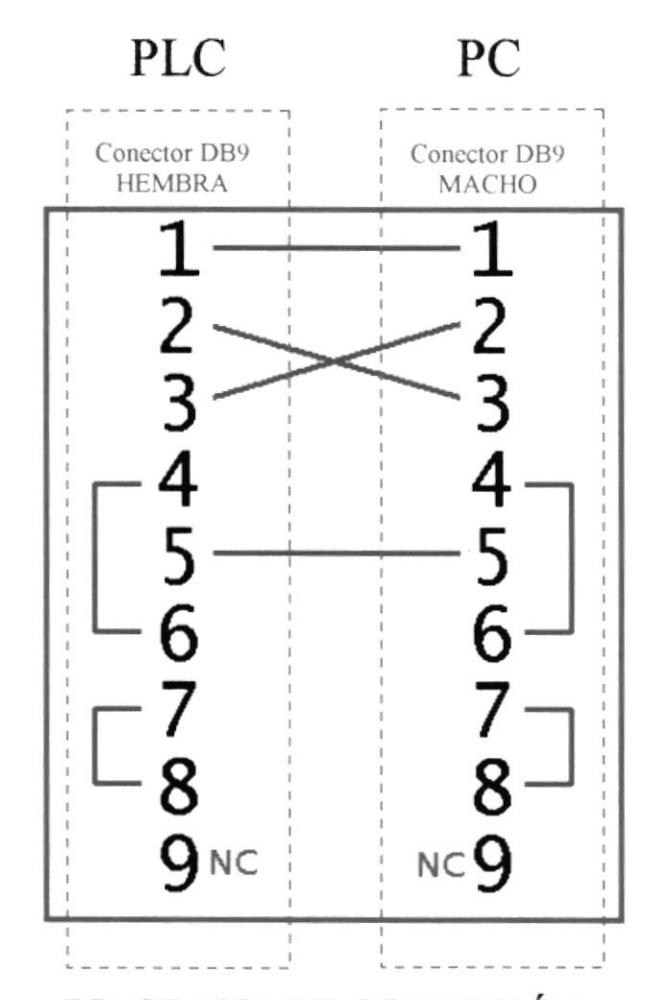

DIAGRAMA DE CONECCIÓN **COMUNICACIÓN MODBUS ENTRE PLC Y PC** 

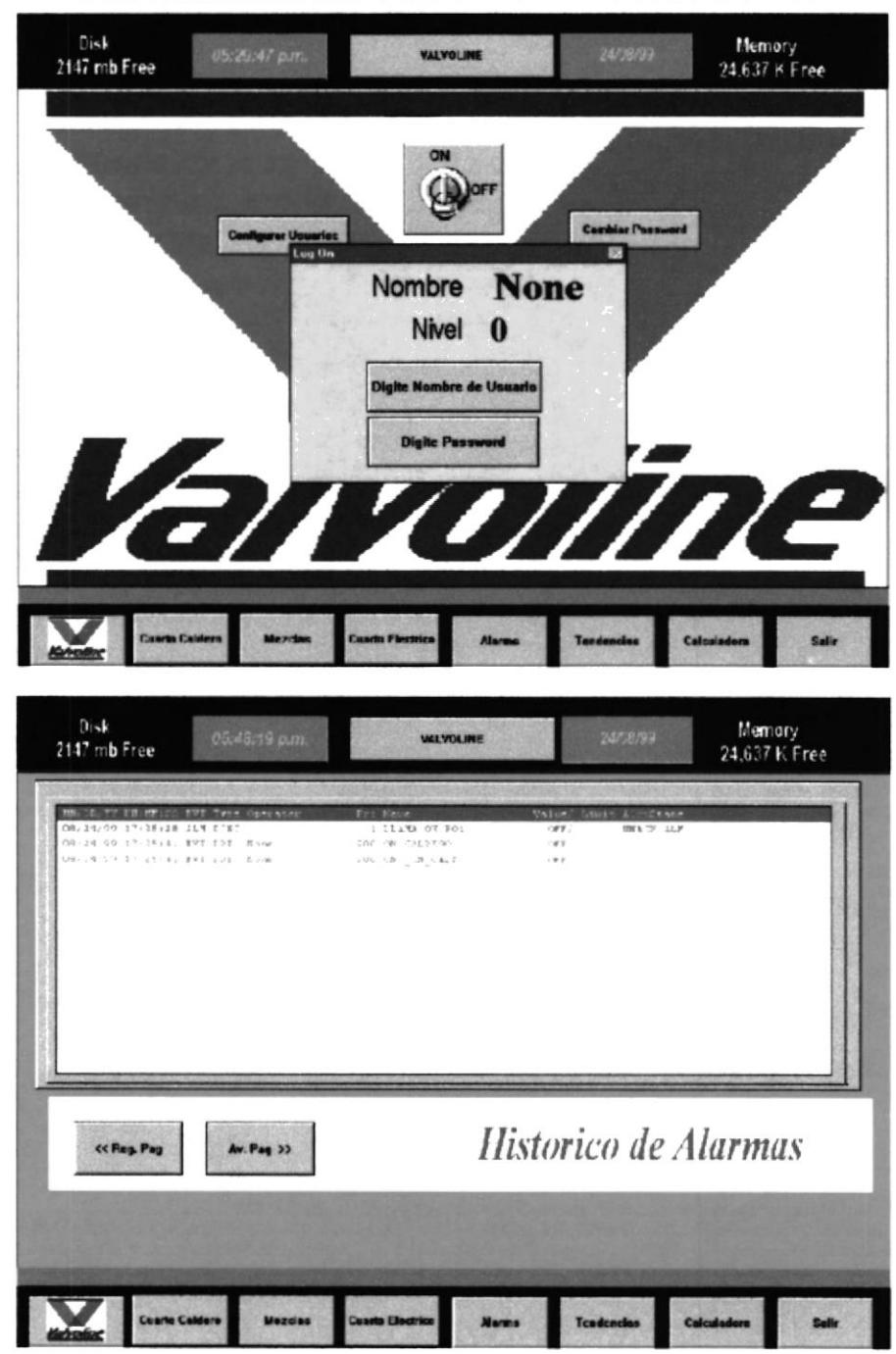

#### PANTALLAS DE SEGURIDAD Y ALARMAS

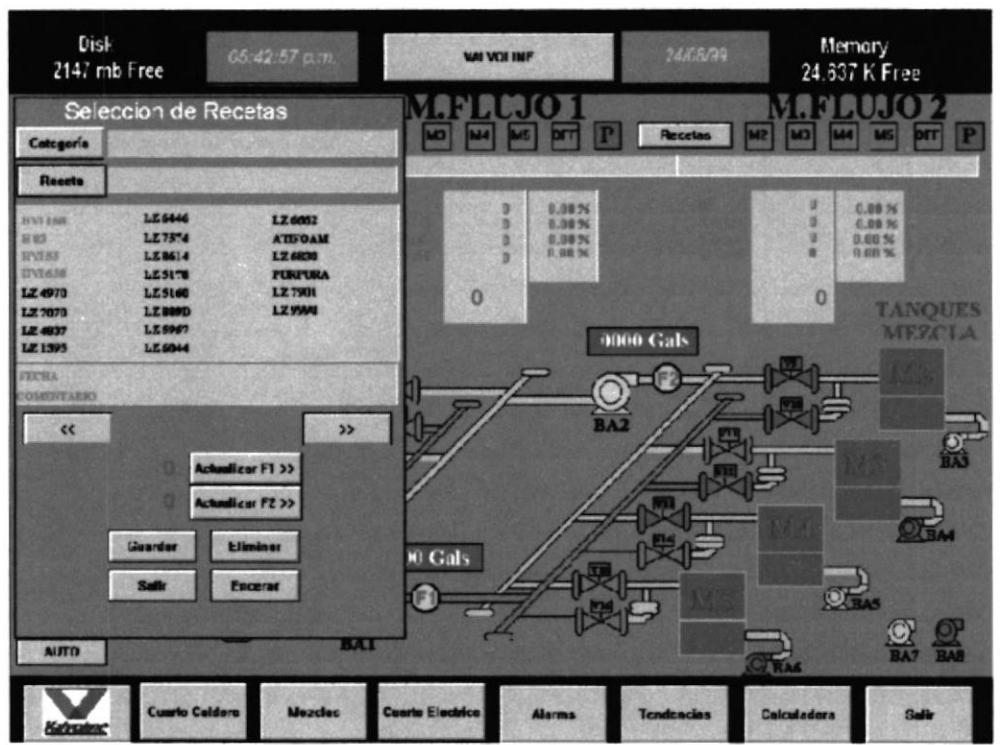

# PANTALLA DE SELECCIÓN DE RECETAS

 $\frac{1}{\sqrt{2}}$ 

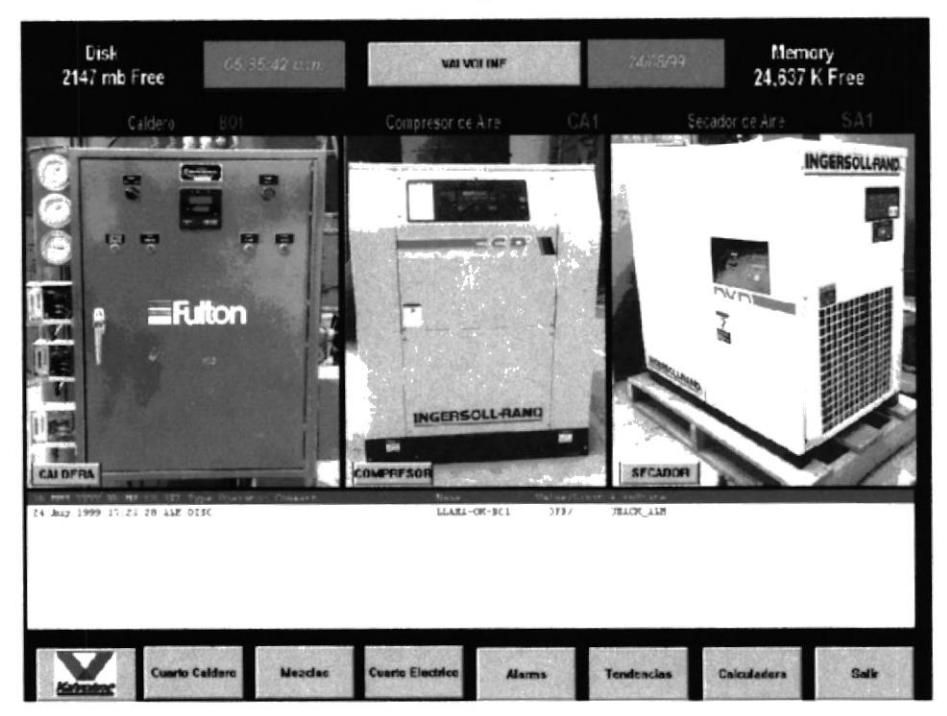

### PANTALLAS DEL CALDERO, COMPRESOR Y SECADOR

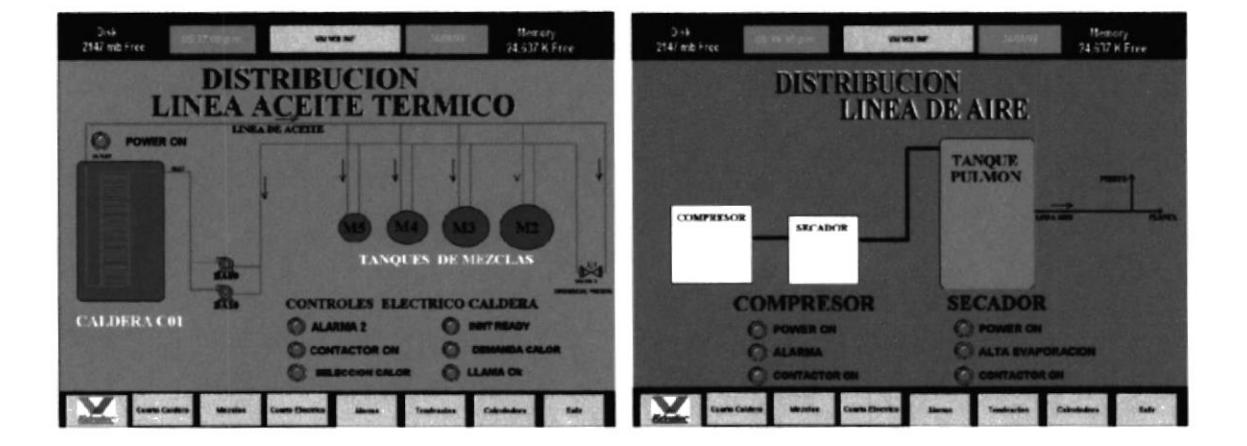

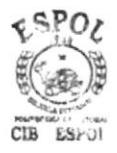
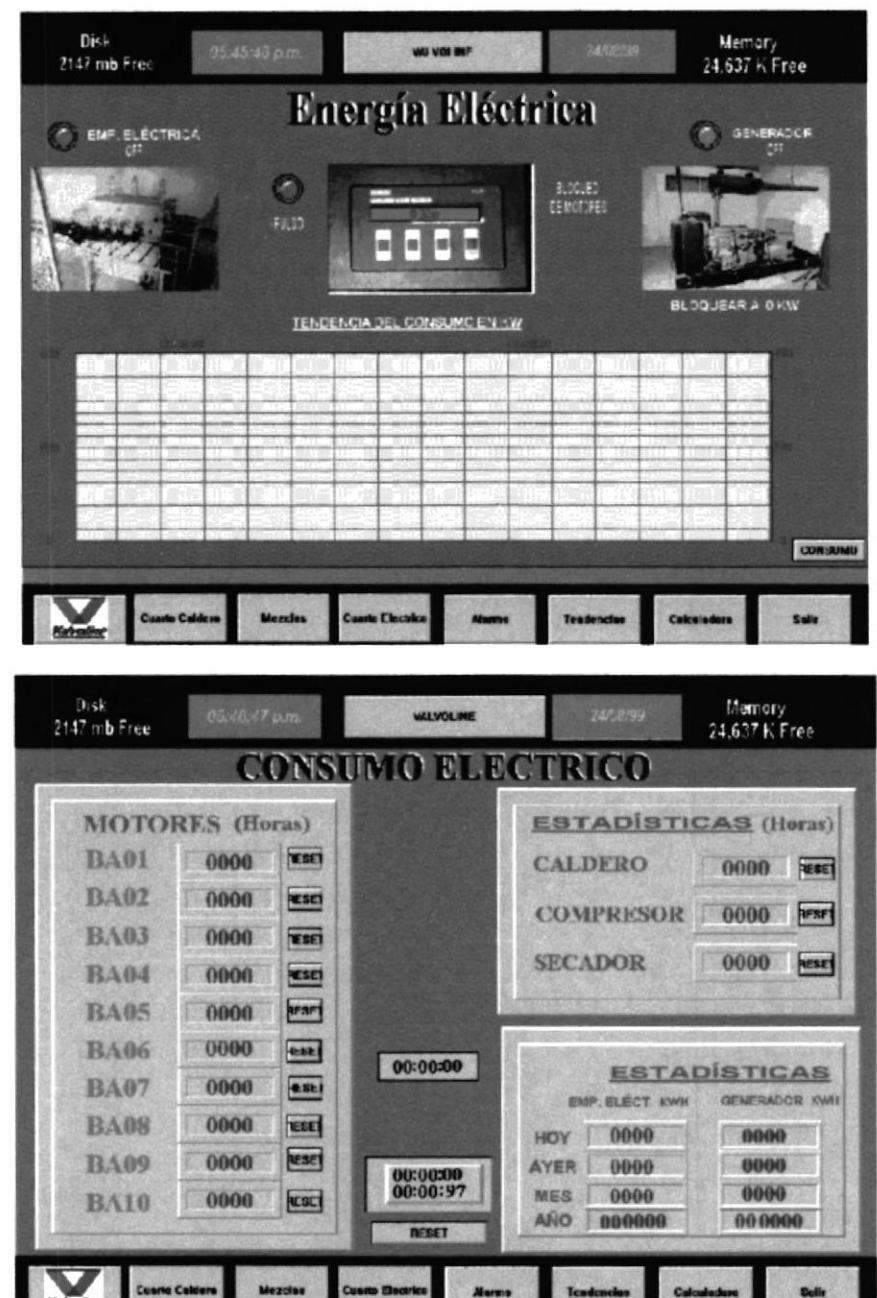

### PANTALLAS DEL MEDIDOR DE ENERGÍA

#### Anexo # 20A

#### PROGRAMA DEL PLC

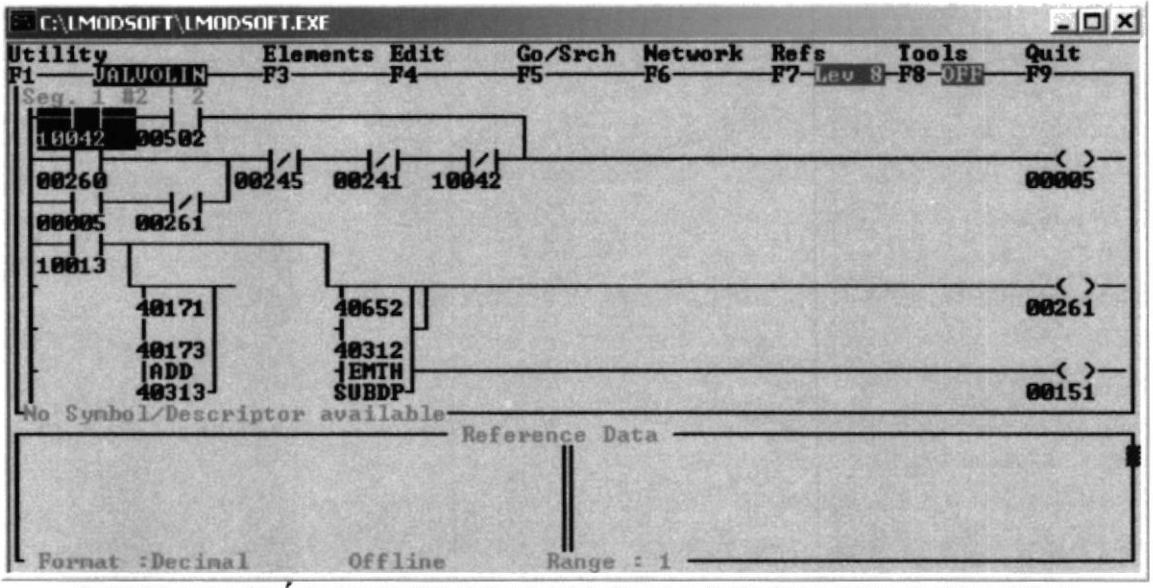

**COMPARACIÓN QUE SE REALIZA PARA DETERMINAR CUANDO** SE LLEGA AL SETPOINT DEL ACEITE BÁSICO A DOSIFICAR

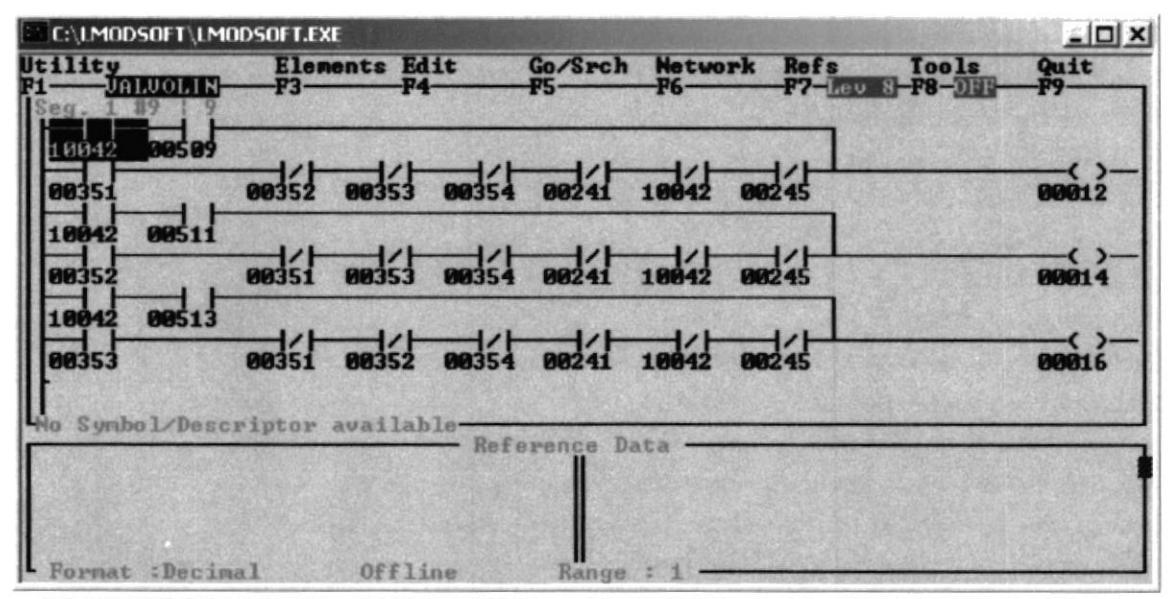

MATRIZ DE CONTACTORES PARA HABILITAR EL ENCENDIDO DE LA **SECUENCIA DE DESCARGA** 

Anexo #20B

#### PROGRAMA DEL PLC

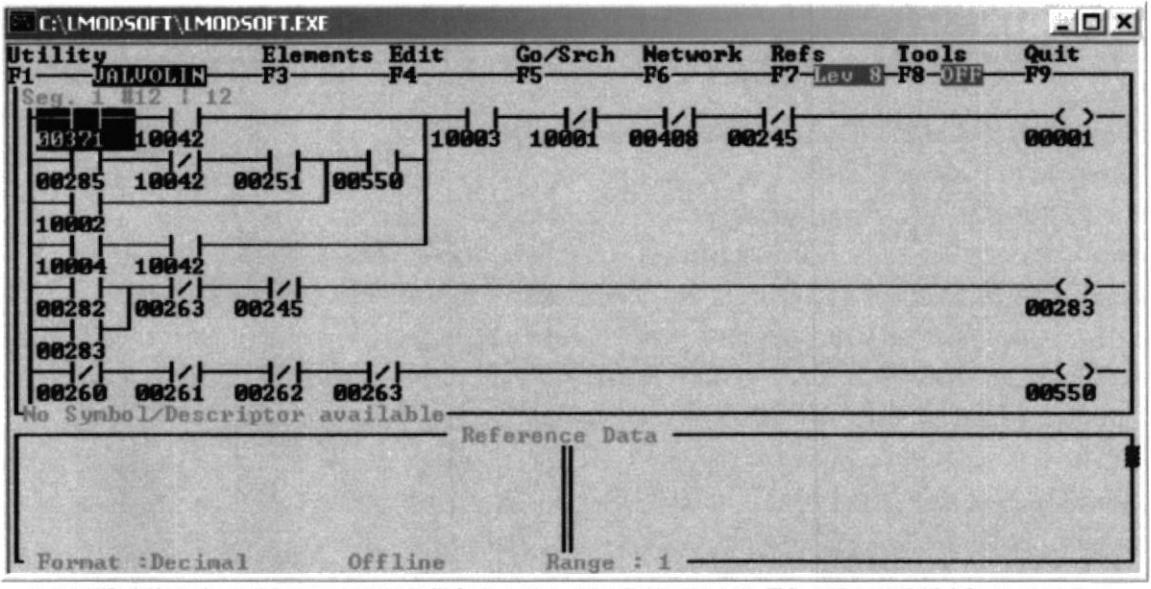

**MATRIZ DE CONTACTORES PARA HABILITAR EL ENCENDIDO DE LA BOMBA Y/O APERTURA DE VÁLVULA** 

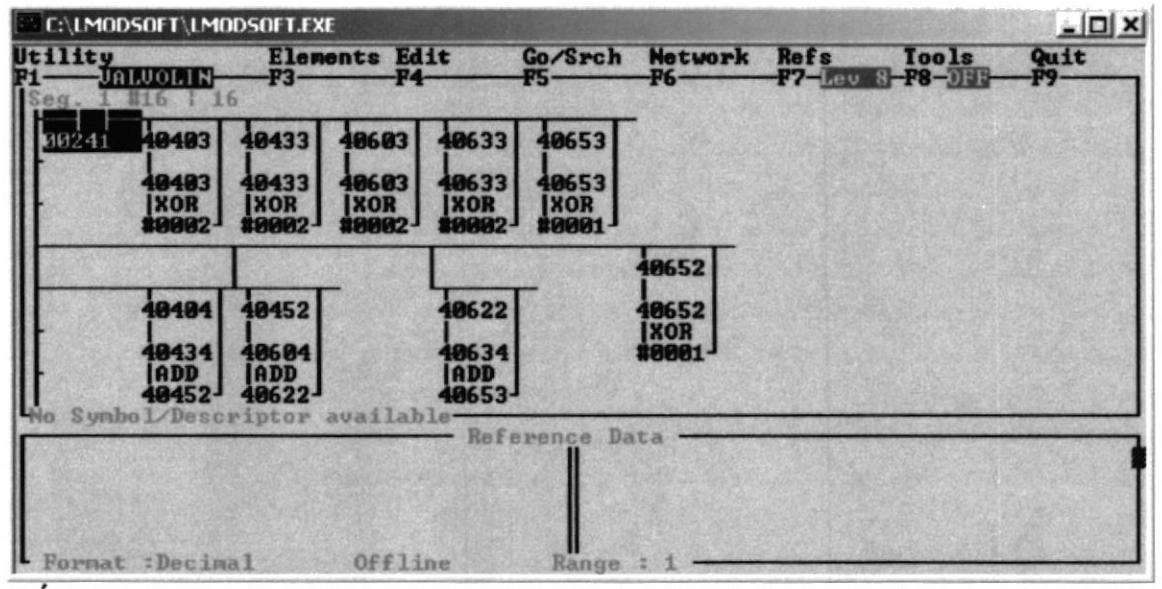

LÓGICA PARA ENCERAR LOS PUNTEROS Y SETPOINT DE DESCARGA DE CADA LÍNEA (FLUJÓMETRO)

Anexo  $#20C$ 

#### PROGRAMA DEL PLC

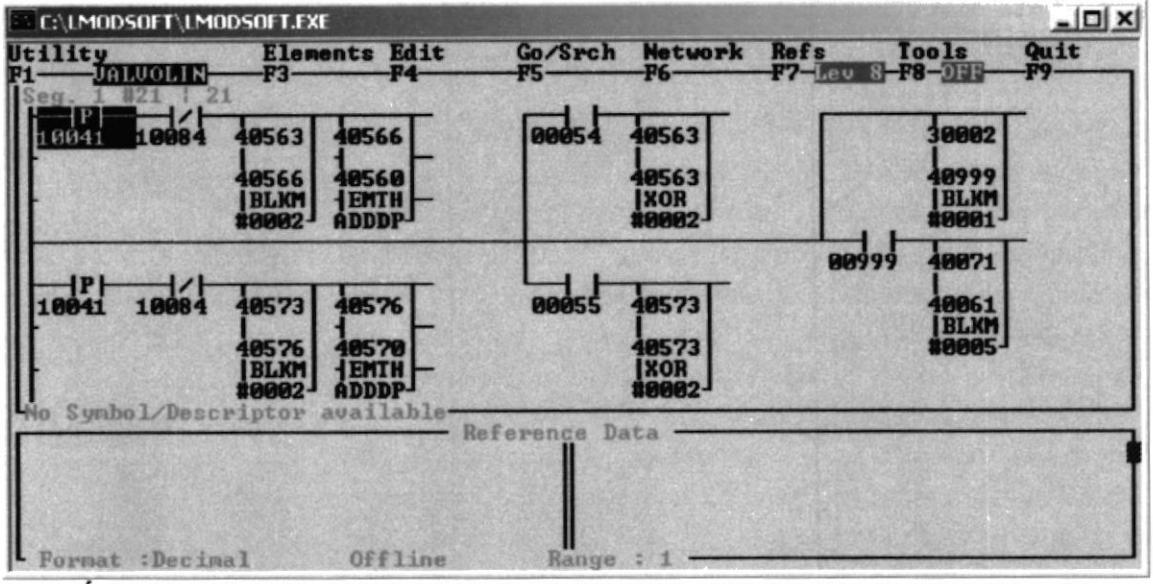

LÓGICA DE ALMACENAMIENTO DE LOS PULSOS QUE GENERA EL CONTROLADOR DE LOTES DEL FLUJÓMETRO.

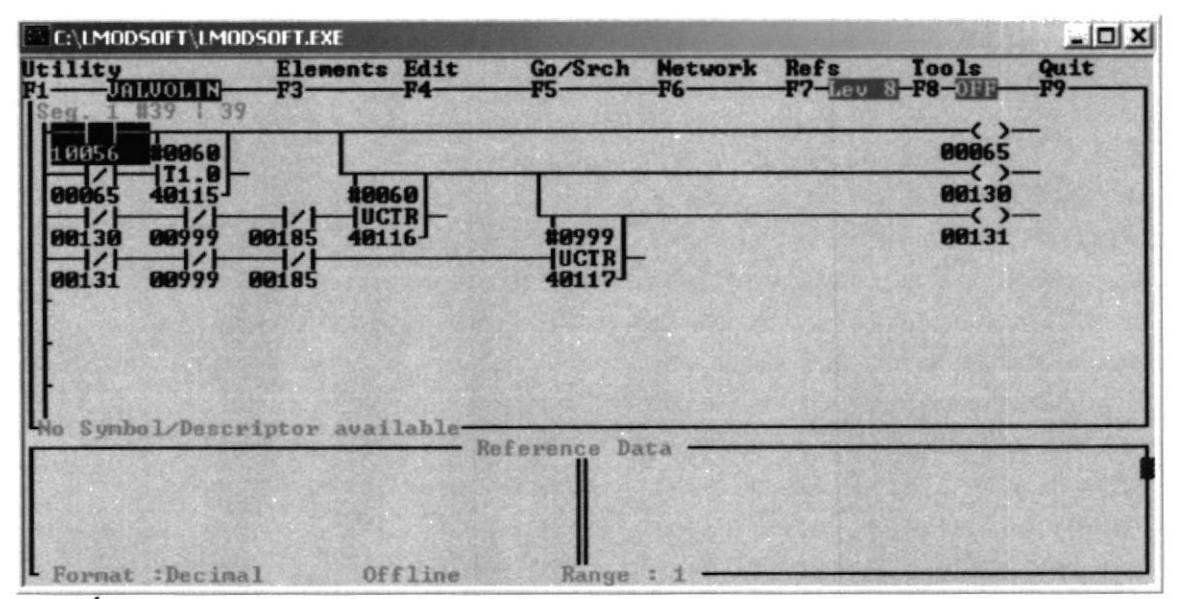

LÓGICA PARA CONTAR LAS HORAS DE FUNCIONAMIENTO DE LAS **BOMBAS PARA REALIZAR LOS MANTENIMIENTOS RESPECTIVOS** 

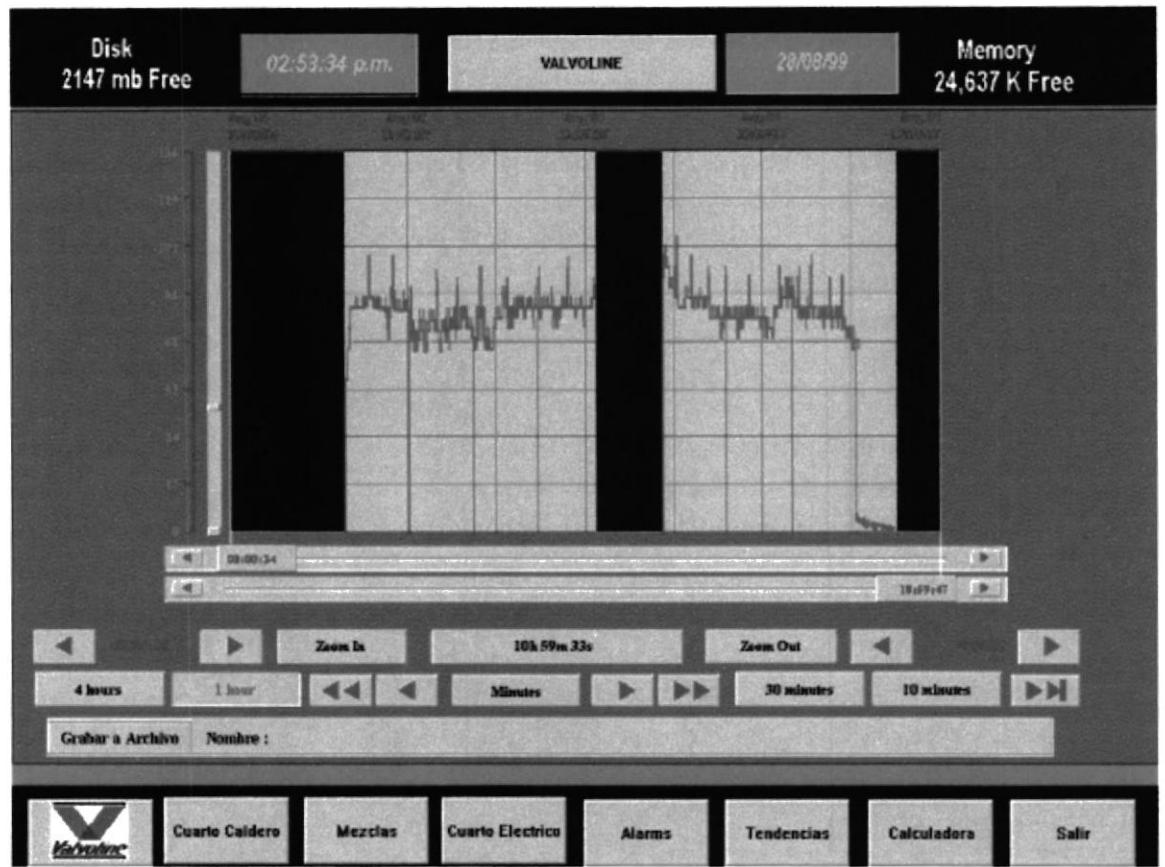

# TENDENCIA DE KW INSTANTÁNEA

## **BIBLIOGRAFÍA**

- 1. AEG SCHNEIDER AUTOMATION, PLC Installation Manual
- 2. GROUPE SCHNEIDER, Modicon Catalog & Specifier's Guide
- 3. AEG SCHNEIDER AUTOMATION, A120 Series I/O Modules User Guide
- 4. WONDERWARE, InTouch 5.6 User Guide
- 5. MILWAUKEE VALVE, Manual de Operación de Válvulas y Actuadores Eléctricos
- 6. LIQUID CONTROLS, Catálogos y Guías de Operación de Medidores de Caudal
- 7. SIEMENS, Manual de Operación e Instalación del 4700 Power Meter
- 8. SZKLANNY DEHRENDS, Sistemas Digitales de Control de Procesos

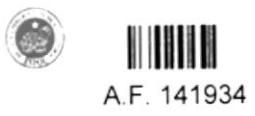